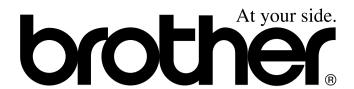

# **USER'S GUIDE**

FAX-1020e

FAX-1030e

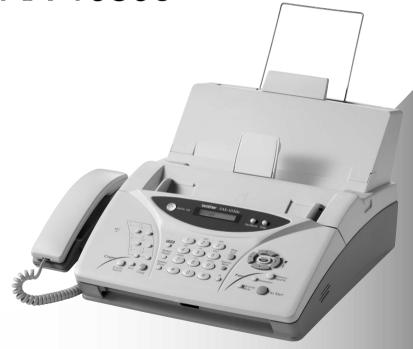

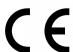

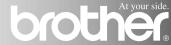

# **Using This Manual**

Thank you for purchasing a Brother fax machine (FAX).

This machine has been designed to be simple to use, with LCD screen prompts to guide you through functions. However, you can use your machine to its fullest potential by taking a few minutes to read this manual.

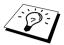

Additionally, your machine can print a Help List. Make sure that there is no document in the ADF, and press **Memory/Reports** and **1** to print a list of basic operational steps and functions.

#### **Finding Information**

All chapter headings and subheadings are listed in the Table of Contents. You will be able to find information about a specific feature by checking the Index at the back of this manual. Also, throughout this manual, you will see special symbols alerting you to important information, cross-references, and warnings. Illustrations of some screen displays also help you choose the correct key-presses.

#### **Symbols Used In This Manual**

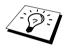

Note or additional information.

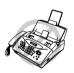

The machine would be damaged or would not work correctly if this is not observed.

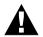

Warnings detail precautions you must take to avoid possible personal injury.

## **User-Friendly Programming**

We have designed your fax machine with on-screen programming using navigation keys. User-friendly programming helps you take full advantage of all the functions your machine has to offer. (See *Using This Manual*, page i.)

Because you do all your programming on the LCD, we created step-by-step on-screen prompts to help you program your machine. All you need to do is follow the prompts as they guide you through the function menu selections and programming options and settings.

A complete list of the function selections, options, and settings that are available is provided in the appendix of this manual. (See *Menu Mode & Menu Selection Table*, page 86.)

#### **Function Mode**

You can access the Function Mode by pressing Menu/Set.

When you enter the Function Mode, your machine displays a list of main menu options from which you can choose. These options appear one after the other on the display. Select an option by pressing **Menu/Set** when the option appears on the LCD.

You can "scroll" more quickly through options by pressing . When the screen displays your selection, press **Menu/Set**. (Use to scroll backward if you passed your choice or to save key strokes. Both arrow keys show all options, in the opposite order.)

When you finish a function, the screen displays ACCEPTED.

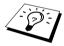

If you want to exit the Function Mode, press Stop/Exit.

#### **Alternating Displays**

The LCD sometimes alternates between the currently selected option, and a help message giving brief instructions about how to proceed. The display you will probably see most often is shown below, showing you that when you place a document in the feeder, you can either dial a number to send it as a fax or press the copy key to make a copy of the document.

THIS EQUIPMENT IS DESIGNED TO WORK WITH A TWO WIRE ANALOGUE PSTN LINE FITTED WITH THE APPROPRIATE CONNECTOR.

#### **APPROVAL INFORMATION**

Brother advises that this product may not function correctly in a country other than which it was originally purchased, and does not offer any warranty in the event that this product is used on public telecommunication lines in another country.

# Table of Contents

|           | Using This Manual                                                                                                    |    |
|-----------|----------------------------------------------------------------------------------------------------|----|
|           | User-Friendly Programming Table of Contents                                                                                                    | iv |
| PREPARA   | TION AND SIMPLE USE GUIDE                                                                                                    |    |
|           | Preparation and Simple Use Guide  Advice for Preparation and Simple Use Guide  FAX-1020e Control Panel Overview  FAX-1030e Control Panel Overview | 10 |
| BASIC US  | E                                                                                                    |    |
| Chapter 1 | Setup Initial Settings Custom Settings Setup Quick Dial Numbers for Easy Dialling                                                                 | 15 |
| Chapter 2 | Sending a Fax Scanning Adjustment Sending Operation Dialling a Number                                                                             | 21 |
| Chapter 3 | Receiving a Fax  Answer Mode Settings  Receiving a Fax                                                                                            |    |
| Chapter 4 | Making Copies Copy Functions                                                                                                    | 29 |
| Chapter 5 | Telephone  Making a Call  Answering a Call                                                                                                    | 31 |
| Chapter 6 | Printing Reports  Transmission Report and Journal Setting                                                                                         |    |

## ADVANCED USE

| Chapter 7  | Advanced Sending                                  |    |
|------------|---------------------------------------------------|----|
|            | Advanced Operations                               | 36 |
| Chapter 8  | Advanced Receiving                                |    |
|            | Operation from an External or Extension Telephone |    |
| Chapter 9  | Polling                                           |    |
|            | Polling Receive                                   |    |
|            | Polled Transmit                                   |    |
|            | Secure Polling                                    | 54 |
| Chapter 10 | Remote Fax Options (Only for FAX-1020e)           |    |
|            | Fax Forwarding                                    |    |
|            | Remote Retrieval                                  | 56 |
| Chapter 11 | Message Manager (Only for FAX-1030e)              |    |
|            | Message Manager Mode                              |    |
|            | Fax Forwarding/Paging                             |    |
|            | Remote Retrieval                                  | 67 |
| MAINTENA   | NCE                                               |    |
| Chapter 12 | Troubleshooting and Maintenance                   |    |
|            | Error Messages                                    | 72 |
|            | Document Jams and Paper Jams                      |    |
|            | Difficulty with Operation                         |    |
|            | Packing and Shipping the Machine                  |    |
|            | Regular Maintenance                               | /9 |
| Chapter 13 | Important Information                             |    |
|            | Important Safety Instructions                     | 83 |
| APPENDIX   |                                                   |    |
| Chapter 14 | Specifications                                    |    |
|            | Specifications                                    | 85 |
|            | Menu Mode & Menu Selection Table                  |    |
|            | Entering Text                                     |    |
|            | About Fax Machines                                | 92 |
|            | Glossary                                          | 93 |
|            | Index                                             | 96 |
|            | Accessory List                                    | 99 |
|            |                                                   |    |

# Preparation and Simple Use Guide

#### Simple steps to prepare and use the machine.

Follow these simple steps below to prepare and use the machine.

However, before you perform these steps, refer to the Important Information (page 83), and Advice for Preparation and Simple Use Guide (page 4).

If you need further information, refer to BASIC USE or ADVANCED USE.

#### 1 Make sure you have the items shown below

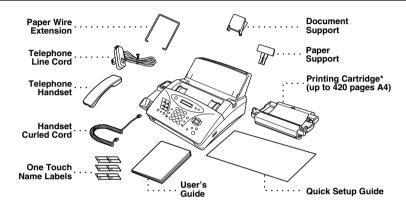

\* The printing cartridge is already installed in the machine.

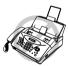

Keep the packing materials for possible future transport. If you do not pack the machine properly, it could void your warranty.

#### 2 Read the Quick Setup Guide

Follow the instructions on the Brother Quick Setup Guide to set up the machine.

#### 3 Using the telephone

- 1) Pick up the handset.
- ② When you hear a dial tone, dial the number, using the dial pad.
- 3 To hang up, replace the handset on its cradle.

#### 4 Setting the Document

- Documents must be between 14.8 and 21.6 cm wide, and 15 and 60 cm long. Your fax machine can only scan an image 20.8 cm wide, regardless of how wide the paper is.
- Make sure you insert documents face down, top edge first.
- Adjust the paper guides to fit the width of your document.

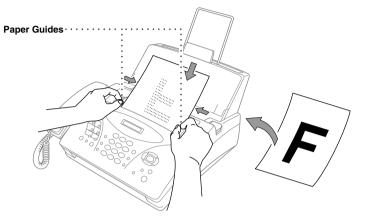

- The automatic document feeder (ADF) can hold up to 20 pages, feeding each one individually through the fax machine. Use standard (64 g/m²~90 g/m²) paper when using the ADF; if you are using heavier paper, feed each sheet individually to prevent paper jams.
- Press **Resolution** (before you send the fax) to select the resolution for the document you are sending. If you wish to send in STANDARD resolution, i.e. a general fax with no graphics, then the default is STANDARD, and the resolution button need not be pressed. (See *Resolution*, page 21.)

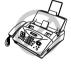

- DO NOT use, curled, wrinkled paper, folded, ripped paper, or paper with staples, paper clips, paste, or tape attached.
- DO NOT use, cardboard, newspaper, or fabric.
- DO NOT use paper on which correction fluid has been used.
- Make sure documents written with ink are completely dry.

#### 5 Sending a fax automatically

- 1 Insert the document face down in the ADF.
- ② Enter the fax number you want to call.
- ③ Press Fax Start.

IMPORTANT: Do not pick up the handset.

#### 6 Making a Single Copy

- (1) Insert the document face down in the ADF.
- (2) Press Copv.
- (3) Press Copy. (See Making Copies, page 29.) To cancel, press Stop/Exit.

Your machine cannot scan anything closer than 4 mm from the edge of the paper.

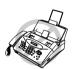

Do NOT pull the paper while copying is in progress.

#### **Setting up the Answer phone (TAD)**

- ① Press Menu/Set, 8, 1. The screen prompts you to choose a DOC (Document) setting.
- 2) Press or to select **ON** (or **OFF**), and press **Menu/Set**. The screen prompts you to choose a **VOICE** setting.
- Press or to select your setting from the list (ON, OFF or EXT), and press Menu/Set when the screen displays your selection.
- (4) Press Stop/Exit.
- (5) Press **Menu/Set**, **8**, **3**. The screen prompts you to choose an OGM.
- 6 Press or to reach **TAD MESSAGE**. This is the only setting you can select if you want to turn the Message Manager on.
- 7 Press Menu/Set.
- Press or to select RECORD MSG and press Menu/Set.
- Pick up the handset to record a message.

For example: Hello. We are unable to take your call at this time. Please leave a message after the tone. If you wish to send a fax, please press \*5 1, wait for the fax tones, then press the start button on your machine. (See Recording the Message Manager's Outgoing Message (TAD MESSAGE), page 61.)

- (10) Replace the handset. The Message Manager plays your OGM.
- (1) Press Stop/Exit.
- (2) Activate Message Manager (TAD) Mode by pressing (1).

## Advice for Preparation and Simple Use Guide

#### **Packing**

Whenever you transport the machine, use the packing materials that came with your machine and pack the machine correctly.

#### **Choosing a Location**

Place your fax machine on a flat, stable surface, such as a desk. Select a place that is free of vibration and shocks. Locate the machine near a telephone socket and a standard, earthed Mains socket.

Avoid placing your machine in a busy area. Do not place near heaters, air conditioners, water, chemicals or refrigerators. Do not expose the machine to direct sunlight, excessive heat, moisture or dust. Do not connect your machine to electrical outlets controlled by wall switches or automatic timers. Disruption of power can wipe out information in the unit's memory. Do not connect your machine to electrical outlets on the same circuit as large appliances or other equipment that might disrupt the power supply. Avoid connecting the fax machine near to interference sources such as speakers or the base units of cordless phones.

#### **Connecting the Power Cord**

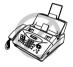

- This fax must be earthed using a 3-pin plug.
- Since the machine is earthed through the power outlet, you can protect yourself from potentially hazardous electrical conditions on the telephone network by keeping the power to your machine on when you connect it to a telephone line. Similarly, you can protect yourself when you want to move your machine, by disconnecting the telephone line first, and then the power cord.
- Lightning and power surges can damage this product! We recommend that you use a quality surge protection device on the AC power line as well as on the telephone line, or unplug the lines during a lightning storm.

## **Memory Storage**

Your machine is equipped with an internal battery which will keep the date and time information for up to about 15 hours (FAX-1030e) or about 9 hours (FAX-1020e) after power has been cut off. After this time, the date and time will be lost and you will have to re-enter the information. In the event of a power failure, all settings in the menus are stored permanently except for the settings that are valid for the next fax only (e.g. contrast, overseas mode).

The FAX-1030e will retain any documents stored into the memory for up to 6 hours after a power interruption.

The FAX-1020e will not retain any documents stored into the memory after a power interruption.

#### **Multi-Line Connections (PABXs)**

machine to a key system or a PABX (Private Automatic Branch Exchange), we suggest that you contact the company that installed your telephone system and ask them to connect the machine for you. It is advisable to have a separate line for the machine. You can then leave the machine in **FAX ONLY** Mode to receive faxes any time of day or night. (See *Receiving a Fax*, page 24.)

Most offices use a central telephone system. While it is often relatively simple to connect the

If the machine is to be connected to a multi-line system, ask your installer to connect the unit to the last line on the system. This prevents the unit from being activated each time a telephone call is received.

#### If you are installing the machine to work with a PABX:

- It is not guaranteed that the unit will operate correctly under all circumstances with a PABX. Any cases of difficulty should be reported first to the company that handles your PABX.
- 2 If all incoming calls will be answered by a switchboard operator, it is recommended that the Answer Mode be set to MANUAL. All incoming calls should initially be regarded as telephone calls.
- **3** The unit may be used with either pulse or tone dialling telephone service.

#### **Using Extension Telephones**

It may be that your premises are already wired with parallel extension telephones, or you intend to add extension telephones to your line, in addition to your machine. While the simplest arrangement is straightforward parallel connection, there are some reasons as to why this arrangement will cause unsatisfactory service, the most obvious of which is inadvertent interruption of a facsimile transmission by someone picking up an extension telephone in order to make an outgoing call. Additionally, remote activation may not operate reliably in such a simple configuration.

This machine may also be set to make a delayed transmission (i.e. a transmission at a pre-set time). This pre-set job may coincide with someone picking up an extension handset.

Such problems can easily be eliminated however, if you arrange modification of your extension wiring circuit, such that extension devices are connected "downstream" of your machine, in a master/slave configuration. In such a configuration, this machine can always detect whether a telephone is in use, thus it will not attempt to seize the line during that time. This is known as "telephone off-hook detection."

The inadvisable configuration is shown in figure 1 below, and the recommended master/slave configuration is shown in figure 2.

This new connection configuration can be arranged by your contacting BT, Kingston upon Hull Telecommunications, your PABX maintainer or a qualified telephone installation company as appropriate. Simply explained, the extension telephone circuit should be terminated on a normal modular plug (BT 431A style), which in turn should be inserted into the modular socket of the white "T"-shaped connector provided as part of the line cord assembly.

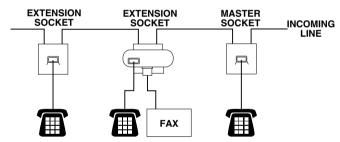

NOT RECOMMENDED CONNECTION OF EXTENSION SOCKETS Fig. 1.

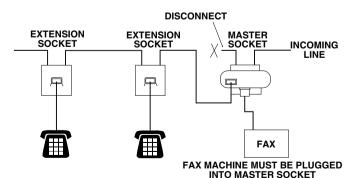

RECOMMENDED CONNECTION OF EXTENSION SOCKETS Fig. 2.

## Connecting an External Telephone Answering Device (TAD)

#### Connections

1 You may connect an external TAD to your machine, as shown below.

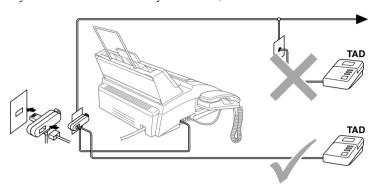

- 2 Set the number of rings to one or two on your external TAD. (The fax machine's Ring Delay setting does not apply.)
- **3** Record the outgoing message on your external TAD (see below).
- **4** Set the external TAD to answer calls.
- **5** Set **MESSAGE STORE** (Function menu 8-1) to **VOICE:EXT**. (Only for FAX-1030e)
- **6** Set the Answer Mode to **TAD:ANSWER MACH.** (Only for FAX-1020e) On FAX-1030e, set the Answer Mode to TAD:MSG MGR.

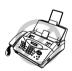

Do not connect a TAD elsewhere on the same phone line—your machine and TAD will both try to control the line.

#### **Outgoing Message (OGM) of External TAD**

Timing is important in recording this message.

- Record four seconds of silence at the beginning of your message. (This allows your machine time to listen for the fax CNG tones of automatic transmissions before they stop.)
- **2** Try to record the shortest possible message on your telephone answering device (ideally less than 10 seconds).
- 3 End your message by giving your Remote Activation Code for people sending manual faxes. For example:
  - "After the beep, leave a message or send a fax manually by pressing \*51."

Please note that some faxes that are sent manually cannot be received automatically because some fax machines do not send a fax tone in manual mode. In these cases you must inform callers that they must enter the remote activation code to send a fax.

#### **Sequence of External TAD Reception**

When you leave your machine set in TAD mode, all calls will be answered by the externally connected telephone answering device, and fax calls will be received automatically provided they come from a machine which sends standard Calling tone (CNG).

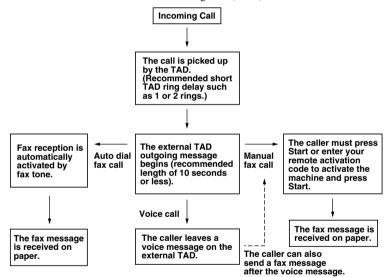

#### **Connecting an External Telephone**

Your machine is equipped with a handset that you can use as a regular phone. However, you can also connect a separate telephone to your machine, as shown below.

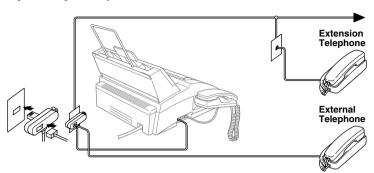

Whenever this external phone (or TAD) is in use, the screen displays EXT. TEL IN USE, and, if the fax handset is lifted, an alarm sounds.

To disconnect the call on the external phone and switch to the fax, lift the handset and press **Tel** (FAX-1020e) or Speaker phone (FAX-1030e).

## FAX-1020e Control Panel Overview

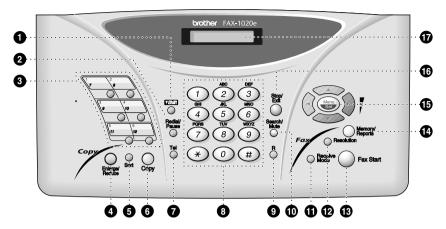

#### Shift

This key is used to access the "7" through "12" One Touch numbers.

#### Redial/Pause

Redials the last number called. Also inserts a pause in autodial numbers.

#### One Touch Dial Keys

These 6 keys give you access to 12 previously stored phone numbers.

#### 4 Enlarge/Reduce

Use this key to enlarge or reduce copies depending on the ratio you select: 150%, 125%, 120%, 100%, 93%, 87%, 75% or 50%.

To reduce the image size automatically to fit on to A4 paper, select **AUTO**.

#### Sort

Use this key when you want multiple copies of a multiple page original in order.

#### **6** Сору

Makes a copy.

#### Tel

Use to shuttle the line between handset and monitor speaker.

#### Dial Pad

Dials phone and fax numbers and can be used as a keyboard for entering information into the machine.

# key lets you switch the dialling type during a telephone call from "PULSE" to "TONE".

#### R

Use this key to gain access to an outside line and/or to recall the operator or transfer a call to another extension when it is connected to a PABX.

#### Search/Mute

Lets you dial stored phone numbers by pressing # and a two-digit number. Also lets you look up numbers stored in the dialling memory. Also, lets you put calls on hold.

#### Receive Mode

Use to select how the fax machine will handle incoming calls.

#### Resolution

Sets the resolution when you send a fax or make a copy.

#### Fax Start

Starts sending a fax.

#### Memory/Reports

With document in the ADF: Lets you take advantage of memory transmission. Without document in the ADF: Lets you access the Reports menu so you can select a report to print: HELP LIST, QUICK-DIAL, JOURNAL,

QUICK-DIAL, JOURNAL, XMIT REPORT, TEL.INDEX, SYSTEM SETUP and MEMORY STATUS List.

#### (B) Navigation Keys:

#### Menu/Set

Lets you access the menu and programming mode and stores your settings in the machine.

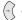

(¬( or )¬)

Press to scroll forward or backward to set a menu selection Also, you can use these keys to do an alphabetical search for the names of stored numbers.

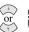

Press to scroll through the menus and options.

#### -OR-

You can press these keys to adjust the ring or speaker volume.

#### Stop/Exit

Stops a fax, cancels an operation, or exits from function menu mode.

#### Liquid Crystal Display

The LCD displays messages to help you set up and operate your fax machine.

## FAX-1030e Control Panel Overview

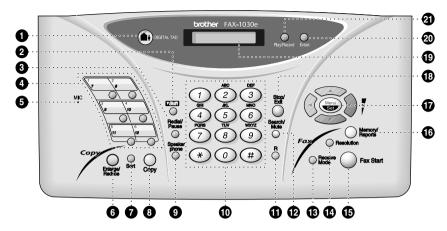

#### DIGITAL TAD

Lets you activate Message Manager. Also, notifies you that you have voice or fax messages in the memory.

#### Shift

This key is used to access the "7" through "12" One Touch numbers.

#### Redial/Pause

Redials the last number called. Also inserts a pause in autodial numbers.

#### One Touch Dial Keys

These 6 keys give you access to 12 previously stored phone numbers.

#### MIC (Microphone)

Picks up your voice when you speak to another party using Speaker Phone.

#### Enlarge/Reduce

Use this key to enlarge or reduce copies depending on the ratio you select: 150%, 125%, 120%, 100%, 93%, 87%, 75% or 50%.

To reduce the image size automatically to fit on to A4 paper, select **AUTO**.

#### Sort

Use this key when you want multiple copies of a multiple page original in order.

#### Copy

Makes a copy.

#### Speaker phone

Lets you speak to the person at the other end and dial telephone and fax numbers without lifting the handset.

#### Dial Pad

Dials phone and fax numbers and can be used as a keyboard for entering information into the machine.
# key lets you switch the dialling type during a telephone call from "PULSE" to "TONE". # key also lets you skip to the next message when you are playing voice messages and \* key lets you repeat the last message when you are playing voice messages.

#### **a** i

Use this key to gain access to an outside line and/or to recall the operator or transfer a call to another extension when it is connected to a PABX.

#### Search/Mute

Lets you dial stored phone numbers by pressing # and a two-digit number. Also lets you look up numbers stored in the dialling memory. Also, lets you put calls on hold.

#### Receive Mode

Use to select how the fax machine will handle incoming calls.

#### Resolution

Sets the resolution when you send a fax or make a copy.

#### Fax Start

Starts sending a fax.

#### Memory/Reports

Lets you take advantage of memory transmission. Also, access the Reports menu so you can select a report to print: HELP LIST, QUICK-DIAL, JOURNAL, XMIT REPORT. TEL.INDEX. SYSTEM SETUP and MEMORY STATUS List.

#### Navigation Keys:

#### Menu/Set

Lets you access the menu and programming mode and stores your settings in the machine.

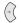

Press to scroll forward or backward to set a menu selection

Also, you can use these keys to do an alphabetical search for the names of stored numbers.

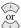

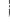

Press to scroll through the menus and options.

#### -OR-

You can press these keys to adjust the ring or speaker volume.

#### Stop/Exit

Stops a fax, cancels an operation, or exits from function menu mode.

#### Liquid Crystal Display

The LCD displays messages to help you set up and operate your fax machine.

#### Erase

Lets you delete voice messages, fax messages or all messages.

#### Play/Record

Lets you listen to voice messages and print fax messages stored in memory. This also lets you record telephone calls.

# 1 Setup

## Initial Settings

#### **Setting the Date and Time**

The screen displays the date and time you set, whenever the machine is in stand-by mode. *It will* print the date and time on every fax you send.

In the event of a power failure, the machine maintains date and time information for about 15 hours (FAX-1030e), about 9 hours (FAX-1020e).

- 1 Press Menu/Set. 1. 1.
- **2** Enter the two digits of the year, and press **Menu/Set**. "03" is registered as 2003 in the machine.
- 3 Enter two digits for the month and press Menu/Set.
- 4 Enter two digits for the day and press Menu/Set.
- **5** Enter the time in 24 hour format and press **Menu/Set**.
- 6 Press Stop/Exit.

#### Setting the Station ID

You can store your name, fax number and telephone number in this setting. The name and fax number will be printed on the fax cover pages and all fax pages that you send. (The telephone number will be printed only on your cover pages and on the call back messages.) (See *Electronic Cover Page*, page 36 and *Call Reservation*, page 39.)

It is important that you enter the fax and telephone numbers in the internationally standardised format, i.e. in accordance with the following strict sequence:

- The "+" (plus) character (by pressing \* key)
- Your Country Code (e.g. "44" for the United Kingdom, "41" for Switzerland)
- Your local area code minus any leading "0" ("9" in Spain)
- A space
- Your number on the local exchange, using spaces to aid readability as appropriate.

As an example, if the machine is installed in the United Kingdom and the same line is to be used for both fax and voice calls, and your national telephone number is 0161-444 5555, then you must set the fax and telephone number parts of your station ID as: +44 161-444 5555

- 1 Press Menu/Set. 1. 2.
- **2** Enter your fax number (up to 20 digits) and press **Menu/Set**.
- **3** Enter your telephone number (up to 20 digits) and press **Menu/Set**.
- **4** Enter your name (up to 20 characters) using the dial pad and the chart. To enter a space press twice.
- 5 Press Menu/Set.
- 6 Press Stop/Exit.

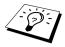

- When you enter your name, see *Entering Text*, page 91.
- The telephone number you enter is used only for the Call Back Message and Cover Page features.
- If you do not enter a fax number, no additional information can be entered.
- To enter a space, press once between numbers and twice between characters.
- If your Station ID has already been programmed, the screen prompts "1" to make a change, or "2" to exit without changing.

## Custom Settings

#### **Volume Settings**

#### **Beeper Volume**

You can set the beeper to **LOW**, **HIGH** or **OFF**. The machine comes set to **LOW**. When the beeper is set to **LOW** or **HIGH**, the machine beeps every time you press a key or make an error, and at the end of sending or receiving a fax.

- 1 Press Menu/Set. 1. 3.
- **2** Press or to select your setting.
- **3** When the screen displays the setting you want, press **Menu/Set**.
- 4 Press Stop/Exit.

#### **Speaker Volume**

You can adjust the speaker volume. If you have FAX-1020e, you must lift the handset, then press **Tel** before you can adjust the volume. If you have FAX-1030e, press **Speaker phone**.

Press or to adjust the volume level. The screen displays the setting you are choosing. Each key press changes the volume to the next setting. The new setting will remain until you change it again.

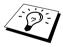

If you have FAX-1030e, you can adjust the speaker volume while you are listening to your OGM (Outgoing Message) and ICMs (incoming messages).

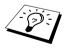

If you turn Incoming Recording Monitor to **OFF** (**Menu/Set**, **8**, **5**) on FAX-1030e, the Speaker for screening calls will be disabled and you won't hear callers leaving messages. The volume for other operations can still be controlled using and and.

#### **Ring Volume**

You can adjust the ring volume when your fax machine is idle. You can select a ring volume level or press (1) or (1) until the ring is off.

Press or to adjust the volume level. With each key press, the fax machine rings so you can hear the current setting and the display shows the setting you are choosing. Each key press changes the volume to the next setting. The new setting will remain until you change it again.

#### PABX and TRANSFER

Your machine is initially set to be connected with PSTN (Public Switched Telephone Network) lines. However many offices use a central telephone system or Private Automatic Branch Exchange (PABX). Your fax can be connected to most types of PABX. You can gain access to the outside line from your fax connected to PABX by just pressing **R**.

Also, you can transfer a call to another extension by pressing **R**.

#### **Setting PABX**

If your machine is connected to a PABX system, set PBX:ON. If not, set OFF.

- 1 Press **Menu/Set**, 1, 4. The screen displays
- **2** Press or to select **ON** (or **OFF**), and press **Menu/Set** when the screen displays your selection.

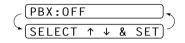

3 Press Stop/Exit.

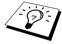

You can program an **R** keypress as part of a number stored in a One Touch or Speed Dial location. When programming the One Touch or Speed Dial number (Function menu 6-1 or 6-2) press **R** first (the screen displays "!"), then enter the telephone number. If you do this, you do not need to press **R** each time before you dial using a One Touch or Speed Dial location. (See *Storing One Touch Dial Numbers*, page 18 and *Storing Speed Dial Numbers*, page 19.)
However, if PBX is set to OFF, you can't use the One Touch or Speed Dial number that an **R** keypress is programmed into.

#### **Setting the Clock Change**

You can easily let the machine's clock gain or lose one hour by using this feature.

- 1 Press Menu/Set, 1, 5. The screen displays
- 2 Press or to select Summer Time to gain an hour or Winter time to lose an hour, and press Menu/Set.

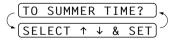

**3** Press **1** to change to Winter Time or Summer Time—**OR**—Press **2** to exit without changing.

#### **Setting the Music on Hold**

You can set the machine to play or not to play the music during the machine is holding a voice call.

- 1 Press Menu/Set. 1. 6.
- 2 Press or to select ON (or OFF), and press Menu/Set when the screen displays your selection.
- 3 Press Stop/Exit.

#### Setting the Dialling Mode (Tone/Pulse)

Your machine is initially set to TONE. If you are using a PULSE dial line, you can change the setting to PULSE by following the steps below.

- 1 Press Menu/Set. 1. 7. The screen prompts you to select TONE or PULSE.
- **2** Use or to select the dialling mode, and press **Menu/Set** when the screen displays the dialling mode you want.
- 3 Press Stop/Exit.

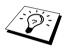

Although this equipment can use either Pulse or Tone signalling, only the performance of the Tone signalling is subject to regulatory requirements for correct operation. It is therefore strongly recommended that the equipment is set to use the Tone signalling for access to public or private emergency services. The Tone signalling also provides faster call set up.

## Setup Quick Dial Numbers for Easy Dialling

You can set up Quick Dial numbers (three types) for easy dialling: One Touch, Speed Dial and Groups for Broadcasting of faxes.

#### **Storing One Touch Dial Numbers**

You can store 12 fax/phone numbers that you can dial by pressing one key. You can also store names with these numbers. When you press a One Touch key, the screen displays the name or number as the call is dialled. (See *One Touch Dialling*, page 22.)

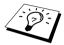

One Touch keys are not the dial pad keys. They are the 6 keys (numbers 1-12) located to the left of the dial pad. One Touch Dial Numbers 7 - 12 are accessed by holding down **Shift** while you press the appropriate One Touch Dial key.

- 1 Press Menu/Set. 6. 1.
- **2** Press the One Touch key where you want to store a number. The screen displays the location you selected.
- **3** Enter a number (up to 20 digits), and press **Menu/Set**. The screen prompts you to enter a name for this number.
- **4** Use the dial pad to enter the name (up to 15 characters). (See *Entering Text*, page 91.)—**OR**—Go to Step 5 to store the number without a name.
- **5** Press **Menu/Set**. The screen prompts you to select the type of number this is. Use or to select the type you want.
  - FAX a fax only number
  - **TEL** a telephone (voice) number
  - **F/T** both a fax and telephone (voice) number
- **6** Press **Menu/Set**. Return to Step 2 to store another One Touch dial number—**OR**—Press **Stop/Exit**.

When you dial a One Touch dial number, the screen displays the name you have stored, or, if you have not stored a name, the number you have stored.

#### **Storing Speed Dial Numbers**

You can store Speed Dial numbers, which you dial by pressing only four keys. There are 100 Speed Dial locations. Even if you lose electrical power, numbers stored in memory will not be lost.

1 Press Menu/Set, 6, 2.

The screen prompts you to enter a location.

SPEED-DIAL? #

**2** Use the dial pad to enter a two-digit location (00–99).

**3** Press **Menu/Set**. The screen displays your entry, then prompts you to enter the number you are storing.

#05: ENTER & SET

**4** Enter the number (up to 20 digits).

**5** Press **Menu/Set**. The screen now prompts you to store a name with this number.

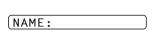

**6** Use the dial pad to enter the name (up to 15 characters). You can use the chart of *Entering Text*, page 91 to help you enter letters—**OR**—Press **Menu/Set** and go to Step 8 to store the number without a name.

7 Press Menu/Set.

**8** The screen prompts you to select the type of number this is. Use or to select the type you want.

FAX a fax number

**TEL** a telephone (voice) number

**F/T** both a fax and telephone (voice) number

9 Press Menu/Set.

**10** Return to Step 2 to store another Speed Dial number—OR—Press **Stop/Exit**.

#### **Changing One Touch and Speed Dial Numbers**

If you try to store a One Touch or Speed Dial number in a location where a number is already stored, the screen displays the current name stored there, then prompts you to either change it or exit.

(1.CHANGE 2.QUIT

1 Press 1 to change the number stored, or press 2 to exit without making a change.

**2** Enter a new number.

- If you want to erase the number, press Stop/Exit when the cursor is to the far left of the digits.
- ◆ If you want to change a digit, use ( ) or ( ) to position the cursor under the digit you want to change, then enter it.
- **3** Follow the directions in Storing One Touch Dial or Speed Dial Numbers.

#### **Setting Number Groups for Broadcasting**

Number Groups allow you to send the same fax message to many fax numbers by pressing only one Quick-Dial key (Broadcasting).

- First, you will need to store each fax number as a One Touch or Speed Dial number.
- Next, you can combine them into a Number Group. Each Number Group uses a Quick-Dial key.
- **Finally**, you can have up to 6 small Number Groups, or you can assign up to 111 numbers to one large Group. (See *Storing One Touch Dial Numbers*, page 18.)
- 1 Press Menu/Set, 6, 3. The screen displays SELECT ONE-TOUCH.
- **2** Select a Quick-Dial key where you wish to store the number. (For example, press One Touch Dial key **2** to use as a Group.)
- **3** Use the dial pad to enter the group number (for example, press 1 for Group 1).
- 4 Press Menu/Set. Enter the One Touch or Speed Dial numbers in this group. For example, for One Touch 3, press One Touch Dial key (e.g. 03). For Speed Dial location 09, press Search/Mute, then press 0, 9 on the dial pad. The screen displays \*03, #09.

G01:\*03#09

- **5** Press **Menu/Set**. The screen prompts you to enter a name.
- **6** Use the dial pad to enter a name for the group (for example, NEW CLIENTS), and press **Menu/Set**. (See *Entering Text*, page 91.)
- 7 Press Stop/Exit.

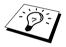

You can print a list of all One Touch and Speed Dial numbers. Group numbers will be marked in the column of "**GROUP**". (See *Printing Reports*, page 34.)

## Scanning Adjustment

#### Contrast

If your document is very light or very dark, you might want to set the contrast accordingly. Use **LIGHT** to send a light document. Use **DARK** to send a dark document. After sending the document the contrast setting is set to **AUTO** (suitable for most documents) automatically.

- 1 Insert the document face down in the ADF.
- 2 Press Menu/Set. 3. 3.
- **3** Use or to select AUTO, LIGHT, or DARK.
- **4** When the screen displays your selection, press **Menu/Set**. The screen displays:
- **5** Press **2** if you have finished choosing settings, and go to Step 6—**OR**—Press **1** if you want to select additional settings. The display returns to Setup Send menu.
- **6** Enter a fax number and press **Fax Start** to send a fax.

# ACCEPTED NEXT 1.YES 2.NO

#### Resolution

When you have a document in the feeder, you can use the **Resolution** key. Press **Resolution** continuously until you see your selection on the screen. If you want to set a different resolution for each page, see *Multiple Resolution Transmission*, page 44.

**Standard:** suitable for most typed documents.

Fine: good for small print; transmits a little slower than standard resolution.

Super Fine: good for small print or artwork; transmits slower than fine resolution.

Photo: use when document has varying shades of grey; slow transmission time.

## Sending Operation

#### **Manual Transmission**

Manual transmission lets you hear the dial tone, ringing and fax receiving tones before sending the fax.

- 1 Insert the document face down in the ADF.
- **2** Pick up the handset and listen for a dial tone—**OR**—Press **Speaker phone** (for FAX-1030e only).
- **3** Enter the fax number you want to call. (See *Dialling a Number*, page 22.)
- 4 When you hear the fax tone, press **Fax Start**. If you are using the handset, hang up.

#### **Automatic Transmission**

This is the easiest way to send a fax.

IMPORTANT: Do not pick up the handset—OR—Press Speaker phone (for FAX-1030e only).

- 1 Insert the document face down in the ADF.
- **2** Enter the fax number you want to call.
- 3 Press Fax Start.

## Dialling a Number

#### One Touch Dialling

- 1 Insert the document face down in the ADF.
- **2** Press the One Touch key of the location you want to call.
- 3 Press Fax Start.

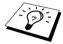

If you try to use a One Touch or Speed Dial location with no number stored in it, you hear a warning sound, and screen displays **NOT ASSIGNED**. The display returns to normal after 2 seconds.

#### **Speed Dialling**

- 1 Insert the document face down in the ADF.
- **2** Press **Search/Mute**, then press **#** and the two-digit Speed Dial number.
- 3 Press Fax Start.

#### Search

You can search for names you have stored in One Touch and Speed Dial memories. (See *Storing One Touch Dial Numbers*, page 18 and *Storing Speed Dial Numbers*, page 19.) Names are displayed alphabetically.

- 1 Insert the document face down in the ADF.
- 2 Press Search/Mute.
- 3 To search for numbers alphabetically by name, enter the first letter of the name by using the dial pad, and then press ( or ).
- 4 When the screen displays the name you want to call, press Fax Start.

#### Automatic and Manual Fax Redial

Automatic Fax Redial: If you are sending a fax automatically and the line is busy, the machine will automatically redial up to 4 times at 2 minute intervals.

Manual Fax Redial: Place the document to be re-sent and press Redial/Pause and then Fax Start to make a second call to the last number dialled.

#### Broadcasting

Using the numbers you have stored in Groups, One Touch and Speed Dial memory, you can "Broadcast" faxes automatically to a maximum of 112 different locations in a few simple steps.

After the Broadcast is completed, a Broadcast Report will be printed automatically to let you know the results.

- 1 Insert the document face down in the ADF.
- **2** Press **Memory/Reports**. The screen displays how much memory is available.
- 3 Enter the One Touch and Speed Dial numbers, Search numbers or a Group number you have stored (one after the other).
- **4** Press **Fax Start**. The FAX stores the document in memory, and then transmits it to all the numbers you entered. If the line is busy, your machine will redial.

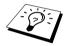

Press **Stop/Exit** during transmission to cancel the current fax Broadcast. To cancel all locations, press Menu/Set, 4. (See Cancelling a Scheduled Job. page 41.)

# **3** Receiving a Fax

## **Answer Mode Settings**

#### Select Answer Mode

**Manual**—Use this function if you receive many telephone calls and few fax messages. You must answer all calls yourself. If you hear fax tones, wait until the machine takes over the call automatically, then hang up (see Fax Detect function).

**Fax Only**—Use this function if you want to receive fax messages only (no telephone calls). The machine automatically answers every call as a fax call. You cannot receive a voice call, but you can dial out and make a voice call.

**F/T**—Use this function if you expect to receive many fax messages and few phone calls. The machine automatically answers every call. If the call is a fax, it prints the fax. If the call is not a fax, it signals you with an F/T pseudo-ring, different from the phone company ringing, to alert you to pick up the call. If you select this setting, you will need to set the Ring Delay and F/T Ring Time features (on the following pages). (See *For F/T (Fax/Tel) Mode Only*, page 45.)

**TAD** (FAX-1020e)—This is the only setting in which you can use an **external** answering machine. Your telephone answering device answers every call. Once the external telephone answering device (TAD) answers, the machine listens for fax tones. If it detects fax tones, fax messages are printed.

The TAD setting works only with an external telephone answering device (TAD). Ring Delay and F/T Ring Time do not work in this setting.

**TAD** (FAX-1030e)—FAX-1030e provides you with a built-in digital Message Manager for fax and voice. When you set the machine to answer calls, it will record up to 30 minutes of messages. See *Message Manager* (Only for FAX-1030e), page 60 for more information.

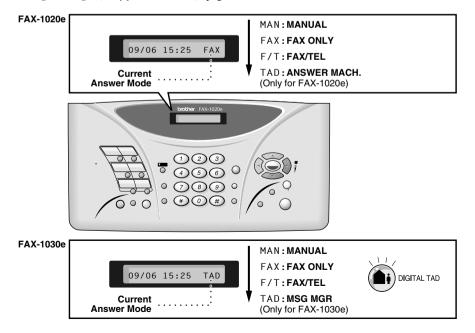

#### To select or change your Answer Mode

1 Press **Receive Mode**. The screen displays your current selection.

The options on FAX-1020e are: FAX ONLY FAX/TEL TAD:ANSWER MACH. MANUAL The options on FAX-1030e are: FAX ONLY FAX/TEL MANUAL TAD:MSG MGR

Or, if TAD Mode is switched **ON** by pressing (a) (**DIGITAL TAD** button), it overrides your Answer Mode Setting, so the screen displays:

2 Continue to press **Receive Mode** until your new selection appears. After 2 seconds, the screen

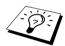

If you are changing Answer Mode while in another operation, the screen returns to the current operation display.

## Setting the Ring Delay

The Ring Delay setting determines the number of times the machine rings before it answers. (See Operation from an External or Extension Telephone, page 45 and For F/T (Fax/Tel) Mode Only, page 45.)

returns to the date and time display, along with your new Answer Mode setting.

- 1 Press Menu/Set, 2, 1. If you have a FAX-1020e, go to Step 3.
- **2** Press or to select **RING DELAY**, and press **Menu/Set**.
- **3** Press  $\bigcirc$  or  $\bigcirc$  to select how many times the line rings before the machine answers, and press **Menu/Set** when the screen displays your selection.
- 4 Press Stop/Exit.

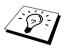

(Only for FAX-1030e)

When Toll Saver is ON, it overrides your Ring Delay setting. Toll Saver must be off for the machine to operate using your Ring Delay setting. (See Setting the Toll Saver, page 65.)

#### Setting the F/T Ring Time

You need to determine how long the machine will give its special F/T pseudo-ring when you have a voice call. This ringing happens after the initial ringing from the phone company. Only the machine rings for 20, 30, 40, or 70 seconds; no other phones on the same line during the special F/T pseudo-ring.

- 1 Press Menu/Set. 2. 2.
- **2** Press or to select how long the machine will ring to alert you that you have a voice call, and press **Menu/Set** when the screen displays your selection.
- 3 Press Stop/Exit.

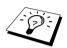

Even if the caller hangs up during the F/T pseudo-ringing, the machine continues the F/T pseudo-ringing for the set time.

Please note that some faxes cannot be received automatically in F/T mode, because some fax machines do not send the standard Group 3 calling tone ("CNG"), but this is not common.

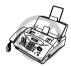

This machine does not generate ringing conditions to any extension telephones. Any such extension telephones will only ring during the period set on ring delay.

# Recording the Fax/Tel Outgoing Announcement (F/T MESSAGE) (Only for FAX-1030e)

This is the announcement played by your machine (not an external TAD) when someone calls and your machine is set to F/T mode. Although callers hear your announcement, they cannot leave a message. See *Erasing the Outgoing Message (OGM)*, page 62 for directions to erase the announcement.

- Press Menu/Set, 8, 3. The screen prompts you to choose F/T MESSAGE, TAD MESSAGE or PAGING MSG..
- **2** Press or to select **F/T MESSAGE**, and press **Menu/Set**.
- **3** Press or to select **RECORD MSG** and press **Menu/Set**, then pick up the handset to record a message.
- **4** Replace the handset. Your announcement is played.
- 5 Press Stop/Exit.

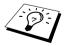

It is not necessary to have an outgoing message. The F/T mode will work fine without one. It is only to help the caller understand the status of your machine.

For example, you can leave a message that says:

"Hello, please wait, we are trying to connect you. If you wish to send a fax, please wait until you hear a fax tone and press the Start key, or, press \* 5 1 (your three-digit remote activation code) and press the Start key."

#### **Fax Detect**

When you use this feature, you don't have to press **Fax Start** when you answer a fax call and hear calling beeps. Just hold the handset and wait for several seconds. When you see **RECEIVE** on the fax screen or when you hear "chirps" through the handset of an extension phone connected to another wall jack, just replace the handset, and your machine does the rest (see Page 6 fig.2).

- Selecting **ON** allows the machine to receive fax calls automatically, even if you lift the handset of an extension phone, an external phone, a phone or TAD connected to the machine.
- Selecting SEMI lets the fax machine receive the call only if you've answered it at the machine.
- Selecting OFF means you will have to activate the machine yourself, by pressing Fax Start or by pressing \* 5 1 if you are not at your machine. (See Operation from an External or Extension Telephone, page 45 and For F/T (Fax/Tel) Mode Only, page 45.)

In case Fax Detect does not work, because of a poor phone line connection, just press **Fax Start** or press the Activation Code \* 5 1. (You have to set Remote Activation to **ON** in **Menu/Set**, 2, 4 to use \* 5 1.)

- 1 Press Menu/Set. 2. 3.
- **2** Use or to select **ON**, **SEMI** or **OFF**, and press **Menu/Set** when the screen displays your selection.
- 3 Press Stop/Exit.

If you've set the feature to ON, but your machine doesn't automatically connect a fax call when you lift an external or extension phone handset, press \* **5 1**.

At the machine, lift the handset and press Fax Start.

## Receiving a Fax

#### **Printing a Reduced Incoming Document**

You can always reduce the size of an incoming fax to a fixed percentage with your machine. If you choose **AUTO**, the machine reduces an incoming document automatically, so that it fits on one page of A4 recording paper, regardless of the size of the original document.

1 Press **Menu/Set**, **2**, **5**. The screen displays

(5.REDUCTION

- 2 Use or to select the reduction ratio you want—AUTO, 100%, 93%, 87%, or 75%. Choose 100% if you don't want a reduction.
- **3** Press **Menu/Set** when the screen displays your selection.
- 4 Press Stop/Exit.

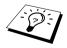

If you receive faxes that are split on two pages, change the reduction to **AUTO**—**OR**—Choose a lower reduction percentage.

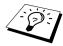

- When you use Auto Reduction to reduce incoming documents to fit on one page of recording paper, you can do so only as long as the original document is not longer than 35 cm. If the original is longer than 35 cm, the data will not be reduced and will carry over to print on a second page.
- When you use Auto Reduction and you receive an incoming document that is smaller than your recording paper, no reduction will take place, and you will get the same size recorded as the original.

#### **Reception into Memory**

As soon as the paper tray becomes empty during fax reception, the screen will display **CHECK PAPER**; please put some paper in the paper tray.

#### If the MEMORY RECEPTION switch is ON at this time...

The current fax reception will continue, with the remaining page(s) being stored in memory, subject to available memory. Subsequent incoming faxes will also be stored into memory until the memory is full, following which no further incoming fax calls will be automatically answered; all data will be printed as soon as fresh paper is put in the paper tray.

#### If the MEMORY RECEPTION switch is OFF at this time...

The current fax reception will continue, with the remaining page(s) being stored in memory, subject to available memory. Subsequent incoming fax calls will not be automatically answered until fresh paper is put in the paper tray. The last fax received will be printed as soon as fresh paper is put in the paper tray.

1 Press Menu/Set, 2, 6. The screen displays

6.MEM.RECEIVE

**2** Use or to select **ON** or **OFF**, and press **Menu/Set** when the screen displays your selection.

3 Press Stop/Exit.

#### Printing a Fax from Memory (Only for FAX-1020e)

If you have fax storage ON for remote retrieval, you can still print a fax from the machine's memory when you are at your machine. (See *Setting Fax Storage*, page 55.)

1 Press Menu/Set, 8, 4.

2 Press Fax Start.

3 Press Stop/Exit.

# **Making Copies**

## Copy Functions

To make a single copy that is not reduced, enlarged or sorted, you only have to press one key. Remember, your machine cannot scan anything closer than 4 mm from the edge of the paper.

#### Making a Single Copy

- 1 Insert the document face down in the ADF.
- 2 Press Copy twice.

To cancel, press Stop/Exit.

Do NOT pull on the paper while copying is in progress.

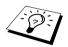

The default resolution for a single copy is **S.FINE**. Set the resolution to **PHOTO** for photographs by using the **Resolution** key.

#### **Multiple Copies**

You can make multiple copies using your fax machine, and you can choose whether the copies will be STACKED (all copies of page 1, then all copies of page 2, etc.) or SORTED (collated). The default resolution for multiple copies is Fine.

- Insert the document face down in the ADF.
- **2** If you want copies "stacked," press **Copy**. -OR-

START PRESS COPY

- If you want copies "sorted" (collated), press **Sort**.
- **3** Enter the number of copies you want (up to 99).
- 4 Press Copy.

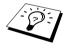

The default resolution for multiple copies is **FINE**. Set the resolution to **S.FINE** for small print or artwork and PHOTO for photographs by using the Resolution key. S.FINE and PHOTO resolutions use up more memory than FINE mode.

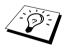

If you are making multiple copies and get an **OUT OF MEMORY** message while you are scanning the first page, press Stop/Exit to cancel the job. Then make a single copy. If you pressed **Sort** and the **OUT OF MEMORY** message appears while scanning subsequent pages, you can press Copy to copy the portion that is in memory, or press **Stop/Exit** to cancel. To restart the copy job using less memory, press Copy for stacked copies.

#### **Reducing and Enlarging Copies**

When making copies, you can reduce or enlarge the size of the printed image. To reduce to the size of A4 recording paper automatically, select AUTO. To select a reduction ratio, choose 93%, 87%, 75% or 50%. To enlarge a document, select 150%, 125% or 120%. To print a document at its original size, select 100%.

- Insert the document face down in the ADF.
- 2 Press Enlarge/Reduce.
- **3** Use or to choose a ratio setting.
- 4 Press Copy—OR—Sort if you want sorted copies.
- **5** Enter the number of copies you want (up to 99). For example, press **9** for nine copies.
- 6 Press Copy.

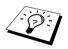

The default resolution for reducing and enlarging copies is **FINE**. Set the resolution to **S.FINE** for small print or artwork and **PHOTO** for photographs by using the **Resolution** key. **S.FINE** and **PHOTO** resolutions use up more memory than **FINE** mode.

# 5 Telephone

# Making a Call

You can use your machine to make voice telephone calls, by dialling manually or by using One Touch or Speed Dial memory. You can use the handset or if you have FAX-1030e you can use the Speakerphone to make and receive calls. For more details, see *Dialling a Number*, page 22.

The "full-duplex" digital Speakerphone allows you to operate the phone hands free, or allows more than one person in the room to participate in a two-way phone conversation. When using the Speakerphone, make sure that you speak clearly. If the other party has difficulty hearing you, move closer to the microphone.

# **On Hook Dialling**

- 1 Dial the number by using the dial pad or Quick-Dial keys.

  The number you are dialling, or the name you have stored for One Touch or Speed Dial is displayed on the LCD.
- **2** For FAX-1020e press **Fax Start** and pick up the handset when you hear the call answered on the monitor speaker. If you press **Tel** before lifting the handset, the call will be disconnected. Replace the handset to finish the call.

For FAX-1030e, press **Fax Start**, and when the call is answered, you can now speak to the party at the other end without lifting the handset. Press **Speaker phone** when you finish the conversation.

## **One Touch Dialling**

- 1 Pick up the handset—OR—Press Speaker phone (for FAX-1030e only).
- **2** Press the One Touch Dial key of the location you want to call. To use One Touch Dial numbers 7-12, hold down **Shift** and press the appropriate One Touch Dial key.
- **3** To hang up, replace the handset—**OR**—Press **Speaker phone** (for FAX-1030e only).

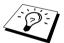

If you try to use a One Touch or Speed Dial location with no number stored in it, you hear a warning sound, and screen displays **NOT ASSIGNED**. The display returns to normal after 2 seconds.

# **Speed Dialling**

- 1 Pick up the handset—OR—Press Speaker phone (for FAX-1030e only).
- **2** Press **Search/Mute**, then press **#** and the two-digit Speed Dial number. (See *Storing Speed Dial Numbers*, page 19.)
- **3** To hang up, replace the handset—**OR**—Press **Speaker phone** (for FAX-1030e only).

#### Search

You can search for names you have stored in One Touch and Speed Dial memories. (See *Storing One Touch Dial Numbers*, page 18 and *Storing Speed Dial Numbers*, page 19.)

- Pick up the handset—OR—Press Speaker phone (for FAX-1030e only).
- 2 Press Search/Mute, then enter the first letter of the name you are looking for by using the dial pad.
- **3** Press (or ) to search the names that are displayed alphabetically.
- 4 When the screen displays the name you want to call, press Fax Start to begin dialling.
- **5** To hang up, replace the handset—**OR**—Press **Speaker phone** (for FAX-1030e only).

#### Redial

If you are calling someone and the line is busy, you can retry the number by pressing **Redial/Pause**.

- 1 Pick up the handset—OR—Press Speaker phone (for FAX-1030e only).
- 2 Press Redial/Pause
- **3** To hang up, replace the handset—**OR**—Press **Speaker phone** (for FAX-1030e only).

#### Pause

Press **Redial/Pause** to insert a pause between digits to be dialled.

If your fax machine is connected to a PABX, you may need to insert an additional number prefix (e.g. "9") and a "pause" before each fax or telephone number to gain access to the outside line. When you press **Redial/Pause**, a dash "-" will appear on the display. By storing a pause, you can create a delay of 3.5 seconds.

#### Tone/Pulse

If you have pulse dialling service, but need to send tone signals (for telephone banking, for example), follow the directions below. If you have touch tone service, you do not need this feature to send tone signals.

- 1 Lift the handset and dial the number.
- **2** When you are asked to enter any number, press # on the control panel of the machine. Any digits dialled after this sends tone signals.
- **3** When you hang up, the machine returns to pulse dialling service.

# Answering a Call

# F/T (FAX/TEL) Mode

When you share one line for your telephone and fax machine, in the F/T (FAX/TEL) mode, the fax machine can determine whether an incoming call is a fax or a telephone call. (See Answer Mode Settings, page 24.)

# Answering Calls with the Speakerphone (Only for FAX-1030e)

When the machine rings, instead of lifting the handset, press **Speaker phone**. Speak clearly, toward the microphone. To end the call, press **Speaker phone**.

If you have a bad telephone line connection, the other party might hear your voice echoed during the call. Hang up and try the call again—OR—Pick up the handset.

#### Mute

- 1 Press Search/Mute to put a call on hold.
- **2** You can replace the handset without disconnecting the call.
- **3** Pick up the machine's handset or press **Speaker phone** (for FAX-1030e only) to release the call from hold.

If you press **Search/Mute** without lifting the handset or pressing **Speaker phone** (for FAX-1030e only), this key works as the Search key.

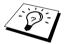

You can select to play or not to play a music during a call put on hold. (See Setting the Music on Hold, page 17.)

# Tel Key (Only for FAX-1020e)

If you pick up the machine's handset and press **Tel** when you are talking lifting the external telephone's handset, now you can talk to the other party at the machine.

# **6** Printing Reports

# Transmission Report and Journal Setting

Two reports require initial setup in the Menu table: Transmission Verification Report and Journal Period. For initial setup:

Press Menu/Set. 7. 1.

1.XMIT REPORT

-OR-

Press Menu/Set, 7, 2.

2.JOURNAL PERIOD

# **Customizing the Transmission Verification (Xmit) Report**

You can use the Xmit Report as proof that you sent a fax. This report lists the name or fax number of the receiving party, the time and date of transmission, and if the transmission was successful.

When the feature is **OFF**, the report is printed automatically only if there's an error during transmission. If the report indicates ERROR, send the document again. If the report indicates you should check the readability of certain pages, resend those pages.

When the feature is **ON**, the report is printed with every fax you send.

1 Press Menu/Set, 7, 1.

**2** Press or to select **ON** or **OFF**, and press **Menu/Set**.

3 Press Stop/Exit.

# **Setting the Journal Period**

You can set the machine to print activity reports at specific intervals (1, 3, 6, 12, 24 hours, 2, 4 or 7 days). If you set the interval to **OFF**, you can print the report manualy. (See *To Print a Report*, page 35.)

- 1 Press Menu/Set, 7, 2.
- **2** Press and key to choose your setting and press **Menu/Set**.
- **3** If you choose 7 days, the screen prompts you to choose a day at which to begin the 7-day countdown. Press or to choose your setting and press **Menu/Set**.
- **4** Enter the time to begin printing, in 24-hour format (for example, enter 19:45 for 7:45 PM), and press **Menu/Set**.
- 5 Press Stop/Exit.

# Using the Reports Key

You can print the following lists and reports:

| 1.HELP LIST      | Lists basic operational steps and functions.                                                                              |
|------------------|----------------------------------------------------------------------------------------------------|
| 2.QUICK-DIAL     | Lists names and numbers stored in One Touch and Speed Dial memory, in numerical order.                                    |
| 3.JOURNAL        | Journal lists information about the last 30 incoming and outgoing faxes. TX means Transmit; RX means Receive.             |
| (4.XMIT REPORT   | Choose if Transmission Verification Report is printed after all Faxes sent.                                               |
| 5.TEL.INDEX      | Quick-dial list (above), alphabetically.                                                                                  |
| 6.SYSTEM SETUP   | Lists settings for INITIAL SETUP, SETUP RECEIVE, SETUP SEND, REPORT SETTING, REMOTE FAX OPT, SETUP TAD and MISCELLANEOUS. |
| (7.MEMORY STATUS | $Lists \ summary \ information \ and \ amount \ of \ occupied \ memory.$                                                  |

## To Print a Report

- Make sure that there is no document in the ADF.
- **2** Press **Memory/Reports**, then enter the number (see list above) of the report you want to print. For example, press 6 to print the SYSTEM SETUP.
- 3 Press Stop/Exit.

# 7 Advanced Sending

# **Advanced Operations**

## **Electronic Cover Page**

The cover page is sent to the receiving party's machine. Your cover page includes the name stored in the One Touch or Speed Dial memory, if you have used this feature to start the call.

The cover page indicates the fax is from your Station ID, and the number of pages you are sending. If you have **COVERPG SETUP** set to **ON** (see *Always Send Cover Page*, page 37), the number of pages on the cover page remains blank.

You can select a comment to include on your cover page, or you can select **1.COMMENT OFF** if you do not wish to include a comment.

As well as using one of the comments shown on the right, you can also enter up to two customized messages, each 27 characters long. (See *Composing Your Own Comments*, page 38.)

| (1.COMMENT OFF |   |
|----------------|---|
| 2.PLEASE CALL  | _ |
| 3.URGENT       |   |
| 4 CONFIDENTIAL |   |

#### **Cover Page for Next Fax Only**

Make sure Station ID is set up. (See *Setting the Station ID*, page 14.) This feature does not work without the Station ID.

You can set the fax to send a cover page with a particular document. This cover page will include the number of pages in your document.

- Insert the document face down in the ADF.
- 2 Press Menu/Set, 3, 1.
- **3** Press **Menu/Set** when the screen displays **NEXT FAX ONLY**.
- 4 Press or to select ON (or OFF), and press Menu/Set.
- **5** Press or to view the comment selections.
- **6** Press **Menu/Set** when the screen displays your selection.
- 7 Enter two digits to indicate the number of pages you are sending. (Enter 00 to leave the number of pages blank.) If you have made a mistake, press to back up and re-enter the number of pages.
- **8** Press **Menu/Set**. The screen displays:
- **9** Press **1** if you want to select additional settings. The display returns to the Setup Send menu—**OR**—Press **2** if you are finished choosing settings, and go to Step 10.
- 10 Enter the fax number you are calling and then press Fax Start.

- (1.COMMENT OFF
  (2.PLEASE CALL
  (3.URGENT
- 4. CONFIDENTIAL
  5. (user defined)
- 6. (user defined)
- ACCEPTED
- NEXT 1.YES 2.NO

#### Always Send Cover Page

Make sure Station ID is set up. (See Setting the Station ID, page 14.) This feature does not work without the Station ID.

You can set the machine to send a cover page whenever you send a fax. The number of pages in your fax is not included when you use this setting.

- 1 Press Menu/Set, 3, 1.
- **2** Press or to select **ON** (or **OFF**).
- 3 Press Menu/Set when the screen displays COVERPAGE: ON. (If you select ON, a coverpage is always sent when you send a fax.)
- **4** If you selected **ON**, the screen displays the cover page comment options. Press or to view comment selections.

| 2.PLEASE CALL     |
|-------------------|
| 3.URGENT          |
| 4.CONFIDENTIAL    |
| 5. (user defined) |
| 6. (user defined) |
| ACCEPTED          |
| - NEXT            |
|                   |

1.COMMENT OFF

- **5** Press **Menu/Set** when the screen displays your selection. The screen displays:
- **6** Press **1** if you want to select additional settings. The display returns to the Setup Send menu—OR—Press 2 to exit if you are finished choosing settings.

#### **Using a Printed Cover Page**

If you prefer using a printed cover page that you can write on, you can print the sample page and attach it to your fax.

- 1 Press Menu/Set. 3. 1.
- **2** Press or to select **PRINT SAMPLE**, and press **Menu/Set**.

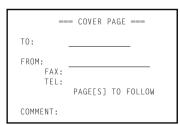

#### **Composing Your Own Comments**

- 1 Press Menu/Set, 3, 2. The screen displays: COVERPAGE NOTE.
- **2** Use  $\bigcirc$  or  $\bigcirc$  to choose position 5 or 6 for your customized comment, and press **Menu/Set**.
- **3** Use the dial pad to enter your customized comment. (See *Entering Text*, page 91.)
- 4 Press Menu/Set. The screen displays:
- 5 Press 1 if you want to select additional settings. The display returns to the Setup Send menu—OR—Press 2 if you are finished choosing settings and exit.

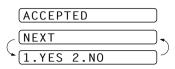

#### Overseas Mode

Sometimes, when sending a fax to overseas numbers, problems can be experienced. This mode makes the machine work better for such calls.

After you send a fax using this feature, the feature turns itself off.

- 1 Insert the document face down in the ADF.
- 2 Press Menu/Set. 3. 5.
- **3** Press or or to select **ON** (or **OFF**), and press **Menu/Set** when the screen displays your selection. The screen displays
- 4 Press 1 if you want to select additional settings. The display returns to the Setup Send menu—OR—Press 2 if you have finished choosing settings, then go to Step 5.
- **5** Enter the fax number you are calling, and press **Fax Start**.

# ACCEPTED NEXT 1.YES 2.NO

# **Memory Transmission**

You can scan a fax into the machine's memory. This will be sent as soon as the scan is completed. This way, you don't have to wait for the entire fax to be transmitted before you retrieve your original.

- If you get a OUT OF MEMORY message while scanning the first page of a fax, press Stop/Exit to cancel the scan.
- If you get a OUT OF MEMORY message while scanning in a subsequent page, you will have
  the option to press Fax Start to transmit the pages scanned so far, or to press Stop/Exit to
  cancel the operation. In this case, send the fax without Memory Transmission.
- 1 Insert the document face down in the ADF.
- **2** Press **Memory/Reports**. The LCD indicates how much memory is available.
- **3** Enter the fax number and then press **Fax Start** to begin scanning the document into memory. Once the scan is completed, the machine dials the number.

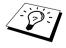

Depending on your typical faxes, **OUT OF MEMORY** errors can occur frequently. If this happens, send the document without memory transmission.

#### Call Reservation

You can send a fax and let the other party know that you want to speak to him after the fax transmission is completed. The other fax machine will ring as if it were receiving a telephone call; if the other party picks up the handset, your machine will ring. Lift the handset to have a conversation.

If you set Call Reservation and Call Back message to ON, your machine leaves a message if the other party does not answer.

- 1 Insert the document face down in the ADF.
- **2** Press **Menu/Set**. **3**. **6**. The screen displays the current setting for Call Reservation.
- **3** Press or to select **ON** (or **OFF**), and press **Menu/Set** when the screen displays your selection.
- **4** If you set Call Reservation to **ON**, the screen displays the current setting for Call Back Message. Press (1) or to select **ON** (or **OFF**), and press **Menu/Set** when the screen displays your selection. The screen displays
- ACCEPTED
- **5** Press **1** if you want to select additional settings. The display returns to the Setup Send menu—OR—Press 2 if you are finished choosing settings, and go to Step 6. The screen prompts you to enter the fax number you want to call.
- **6** Enter the fax number, and press **Fax Start**.
- **7** If you've set Call Reservation to ON, pick up your handset if the machine rings.

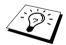

You cannot use auto redial with Call Reservation. You cannot use Call Reservation with Delayed Transmission or with Polling. You must register your Station ID to set Call Back Message to ON.

## **Print Sample Call Back Message**

- 1 Press Menu/Set. 3. 6.
- **2** Press or to select **PRINT SAMPLE**, and press **Menu/Set**.

# **Delayed Transmission (Timer)**

You can use this function to send a fax up to 24 hours later.

- 1 Insert the document face down in the ADF.
- 2 Press Menu/Set, 3, 7.
- **3** Enter the time you want the fax to be sent, in 24-hour format (for example, enter 1945 for 7:45 PM), and press **Menu/Set**.
- 4 Press 1 if you want to select additional settings. The display returns to the Setup Send menu—OR—Press 2 if you are finished choosing settings and go to Step 5. The screen prompts you to enter the fax number.
- **5** Enter the fax number, and press **Fax Start**. The machine will wait until the time you have entered to send the fax.

| ACCEPTED   |   |
|------------|---|
| NEXT       |   |
| 1.YES 2.NO | - |

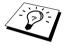

- You can store your document in the machine's memory and remove your document from the ADF by pressing **Memory/Reports**. You can press **Memory/Reports** between steps 1 and 2 or steps 4 and 5.
- You can set up to 3 delayed transmissions including 1 delayed polling reception.

#### **Next-Fax Reservation**

Even if your machine is receiving another fax, you can prepare to send your next fax. This way, you don't have to wait for it to finish sending or receiving the other fax. You can dial this fax call manually, or by using Redial or One Touch dialling. (When you use One Touch Dial, only the memory location—not the name of the person you are calling—is displayed.)

- Insert the document face down in the ADF. If necessary, press **Resolution** to adjust resolution.
- **2** Enter the fax number, and press **Fax Start**.
- **3** Press Menu/Set. The screen displays NEXT-FAX RESERVD.
- **4** To cancel the reservation, remove the documents and press **Stop/Exit**.

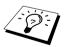

- If you use Next-Fax Reservation, the machine will send a document without storing it in memory.
- You can't use this feature if there is a document waiting in the feeder (possibly for Delayed Transmission or Polling Transmit), or when the timer has been interrupted.

# Cancelling a Scheduled Job

You can cancel tasks you've scheduled such as Timer or Polling Transmit.

- Press **Menu/Set**, **4**. Any waiting jobs appear on the display. If no job is waiting, the screen displays NO JOB WAITING.
- **2** If you have more than two jobs waiting, use or to select the job you want to cancel. Press Menu/Set when the screen displays your selection—OR—If you have only one job waiting, go to Step 3.
- **3** Press **1** to cancel—**OR**—Press **2** to quit without cancelling.
- 4 Press Stop/Exit.

# **Interrupting Timer and Polled Transmit Jobs**

You can send a fax or make a copy now, even if you have the machine set to send a fax later, or if you have it set to be polled. However, you cannot use automatic redial or the function mode.

- 1 Press Menu/Set. 5.
- **2** Wait 2 seconds, then remove the documents that are waiting in the ADF.
- **3** Insert the document you want to send now in the ADF.
- **4** Enter the number for the fax you want to send now, and press **Fax Start**.
- **5** After the transmission is finished, return the first document to the ADF.
- 6 Press Menu/Set, 5 to restore the timer.

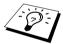

If you set Timer or Polled Transmit using the memory (that is, if you have already scanned the document into the machine's memory and will send it from there), you don't have to interrupt to send a fax or make a copy.

# **Memory Security**

This feature allows you to prevent unauthorised access to the machine. When switched ON, Memory Security prohibits most functions. The following functions listed are available while Memory Security is switched ON.

- Receiving faxes into memory [limited by Memory Capacity].
- Scheduled Delayed Transmission\*
- Polling\*
- Fax Forwarding\*
- Remote Retrieval
- \* Provided it was set before Memory Security was switched ON.

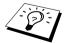

The stored documents will be saved for up to 6 hours in the event of a power failure (FAX-1030e). The stored documents will not be saved in the event of a power failure (FAX-1020e).

# **Using Memory Security**

You must use a password to switch Memory Security ON and OFF.

#### **Setting Up Memory Security for the First Time**

1 Press Menu/Set, 0, 1.

**2** Enter a 4-digit number as a password.

(NEW PASSWD:XXXX
ENTER & SET

VERIFY: XXXX

ENTER & SET

3 Press Menu/Set.

The screen prompts you to re-enter the password.

4 Re-enter the password and press **Menu/Set**.

**5** Press or to choose **SET SECURITY**.

6 Press Menu/Set.

The screen prompts you to enter the password.

7 Enter a 4-digit password, followed by Menu/Set. This is the same as the security password of the machine already stored. - PASSWORD:XXXX

The screen displays **ACCEPTED** for 2 seconds, followed by **SECURE MODE** - Memory Security is now switched ON.

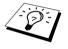

If the password you enter at Step 7 is incorrect, the screen would display **WRONG PASSWORD**. After 2 seconds the display will then return to Miscellaneous Menu. You must then switch ON Memory Security again. (See *Switching Memory Security ON*, page 43.)

# **Changing the Memory Security Password**

1 Press Menu/Set, 0, 1.

**2** Press or to choose **SET PASSWORD**.

3 Press Menu/Set.

The screen prompts you to enter the old password.

**4** Enter the current password.

5 Press Menu/Set.

**6** Enter a 4-digit number as a new password.

7 Press Menu/Set.

The screen prompts you to re-enter the new password.

**8** Enter the new password again and press **Menu/Set**.

9 Press Stop/Exit.

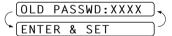

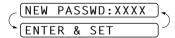

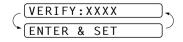

#### Switching Memory Security ON

- 1 Press Menu/Set. 0. 1.
- **2** Press or to choose **SET SECURITY**.
- 3 Press Menu/Set.

The screen prompts you to enter the password.

**4** Enter a 4-digit password, followed by **Menu/Set**. This is the same as the security password of the machine already stored.

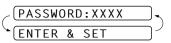

The screen displays ACCEPTED for 2 seconds, followed by SECURE MODE - Memory Security is now switched ON.

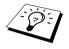

If the password you enter at Step 4 is incorrect, the screen would display WRONG PASSWORD. After 2 seconds the display will then return to Miscellaneous Menu. You must press 1 and then start from Step 2 to set Memory Security.

#### Switching OFF Memory Security

1 When Memory Security is switched ON, press Menu/Set.

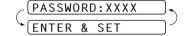

**2** Enter a 4-digit password and press **Menu/Set**.

The screen displays **ACCEPTED**, then after 2 seconds the display reverts to normal. Memory Security is now switched OFF. Then all the data saved in the memory will be printed out.

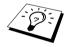

If the password you enter at Step 2 is incorrect, the screen would display WRONG PASSWORD. After 2 seconds the display will then return to displaying SECURE MODE. You must then start from Step 1 to switch OFF Memory Security.

If you forget the Memory Security password, please contact your Brother dealer for service or the help number given with the warranty documentation.

# **Multiple Resolution Transmission**

Use this feature to select separate resolution settings for each page of the fax you are sending. This could be useful if you are sending a fax with photos and letters, or some pages with small print and others with normal print. Resolution settings return to **STANDARD** after the fax is sent.

- 1 Insert the document face down in the ADF, then press Menu/Set, 3, 4.
- **2** Use or to select resolution for page 1, and press **Menu/Set**.
- **3** Repeat Step 2 for subsequent pages. Press **Stop/Exit** when you are finished. The screen displays:
- 4 Press 1 if you want to select additional settings. The display returns to the Setup Send menu—OR—Press 2 if you are finished choosing settings, and go to Step 5.

  The screen prompts you to enter the fax number you want to call.

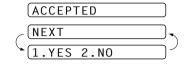

**5** Enter the fax number you are calling, and press **Fax Start**.

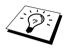

If you want to copy a document using multiple resolutions, press Copy in Step 5.

# Advanced Receiving

# Operation from an External or Extension Telephone

An external phone is a telephone that is plugged into the machine (either into the machine's EXT socket or into the back of the connector that plugs into the telephone wall socket).

An extension phone is another phone on the same phone number as the machine, but plugged into a different telephone wall socket. For example, the machine may be connected to a phone line in your study, and you may have another phone on the same line (and same phone number) in your kitchen. This feature enables you to answer the phone in the kitchen if it rings while you are making a coffee, knowing that you can transfer the call to the machine if the incoming call is a fax.

If you answer a fax call on an external or extension phone, you can make your machine take over by using the Activation Code. When you press the Activation Code \* 51, the machine starts to receive a fax.

If the machine answers a voice call and F/T pseudo-rings for you to take over, use the Deactivation Code # 5 1 to take the call at an extension phone. The Deactivation Code is used only in F/T mode. (You have to set Remote Activation to ON in Menu/Set, 2, 4 to use \* 5 1 or # 5 1.)

If you answer a call, and no one is on the line, assume you are receiving a fax.

- If you are using the machine phone, press Fax Start, then hang up.
- If you are using an extension phone, press \* 51, wait for fax receiving tones (chirps), then hang up.
- If you are using an external phone, press \* 51 and wait for the phone to be disconnected (the screen displays **RECEIVE**) before you hang up. (Your caller will have to press **Fax Start** to send the fax.)

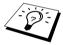

If you accidentally pick up an extension phone when a fax message is being received, you may disrupt the transmission or render some portions unreadable.

Extension telephones are not permitted in some countries, in such a case the deactivation code will not work.

The Remote Activation Code also can be used by your callers. When you are using an external TAD, your outgoing message (OGM) should end with the statement "to send a fax, press \* 51". (See Outgoing Message (OGM) of External TAD, page 8.)

# For F/T (Fax/Tel) Mode Only

When the machine is in F/T mode, it will use the F/T Ring Time (F/T pseudo-ringing) to alert you to a voice call.

- If you are at the machine, you can lift the handset to answer.
- If you are at an extension phone, you will need to lift the handset during the F/T Ring Time and press # 5 1 between the F/T pseudo-rings.
- If no one is on the line, or if someone wants to send you a fax, send the call back to the machine by pressing  $\times$  51.

#### Remote Call Transfer

In order to use the Activation Voice Code, you should first set **REMOTE CODE** (Menu/Set, 2, 4) to ON. (See Changing Remote Codes, page 46.)

This function works when you receive the incoming Voice call at the remote DECT cordless phone externally connected to the fax machine. (See Connecting an External Telephone, page 9.) You can transfer voice call to the fax machine. But you can not transfer the incoming voice call from the fax machine to the DECT cordless phone.

#### To transfer telephone call to the fax machine

When you pick up the voice call at remote DECT cordless phone and would like to transfer it to the fax machine.

- Press Activation Voice Code \* 8 1 at remote cordless phone.
- **2** The fax machine rings (pseudo-ring same as current F/T ring) and the screen displays PICK UP PHONE.
- 3 Pick up the handset and press **Tel** or **Speaker phone** (for FAX-1030e only)—**OR**—Just press **Speaker phone** (for FAX-1030e only) at the fax machine in order to transfer the voice call to the fax machine.

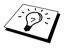

Don't hang up the call from the cordless phone until the voice call has been transferred to the fax machine. You will know when this is because you will no longer be able to hear or talk to the caller via the cordless phone. If you do not wait until this point before hanging up from the cordless phone, the call will be lost.

If nobody answers at the fax machine, pseudo-ringing stops after 30 seconds. In that case, it may still be possible to speak with the caller from the cordless phone. Speech between the fax machine and the cordless phone (= intercom) is not possible.

# Changing Remote Codes

Remote Codes might not work with some telephone systems. The preset Activation Code is \* 51. The preset Deactivation Code is # 5 1. The preset Activation Voice Code is  $\times$  8 1.

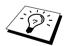

If you are always disconnected when accessing your external TAD remotely, try changing the Activation Code from \* 5 1 to # # # and the Deactivation Code from # 5 1 to 1 1 1. You cannot use the same number for the Activation Code, the Deactivation Code, and the Activation Voice Code.

# To change Remote Codes

- 1 Press Menu/Set. 2. 4.
- **2** Press or to select **ON** (or **OFF**), and press **Menu/Set** when the screen displays the setting you want.
- **3** If you want to, enter a new Remote Activation Code, then press **Menu/Set**.
- 4 If you want to, enter a new Remote Deactivation Code, then press **Menu/Set**.
- **5** If you want to, enter a new Activation Voice Code, then press **Menu/Set**.
- 6 Press Stop/Exit.

# Telephone Services

Your FAX supports the Caller ID and BT Call Sign (For U.K. Only) telephone services offered by some telephone companies.

# Caller ID (Caller IDentification)

Caller ID is a telephone service that allows the subscriber to see a display of the caller's phone number as the telephone rings. It is a fast way to screen your calls. You can respond quickly to calls you missed, because Caller IDs are received and stored in your machine's memory. In addition to the standard Caller ID features, you can select a Caller ID and have your machine dial the number for you.

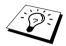

- To get the Caller ID Service: apply for the Caller ID service at your local telephone company, if available.
- To PABX Users: Calling line identification signals are not generally delivered to your Brother fax machine if it is connected behind a private branch exchange (PBX) system or other call routing device.

# **Advantages of Caller ID**

#### For Business

All businesses profit from a quicker response to customer calls.

#### At Home

Residential customers can protect themselves from unwanted calls by seeing the callers name or number before they answer.

## Set the Caller ID to ON

If you have BT Caller ID on your line, then this function should be set to **ON** to display the caller's phone number on the fax LCD as the telephone rings.

- 1 Press Menu/Set, 0, 2. The screen displays;
- **2** Press or to choose **ON**, and press **Menu/Set**.

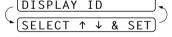

3 Press Stop/Exit.

#### How Does the Caller ID Work?

#### The Caller ID Appears on the Display When Your Telephone Rings

As your telephone rings, the screen displays the caller's phone number. If the callers name is stored in your machine as a Speed Dial, or One Touch dial, the callers name will be displayed. Once you pick up the handset, the caller's ID disappears. TELEPHONE/FAX will appear on the display.

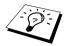

- If # UNAVAILABLE appears on the display, it means that the call came from outside your caller ID service area. \*
- If # WITHHELD appears on the display, it means the caller intentionally blocked the transmission of his/her ID. \*
- If no caller ID was transmitted to your fax machine, PICK UP PHONE will remain on the display.
- \* Depends on network Function.

#### The Caller ID is Stored in Your Machine's Memory

The machine can store a maximum of the last 30 incoming caller IDs in the memory, along with the time and date of reception. The 31st call will cause the oldest ID to be erased.

The Caller ID information stored in the memory can be used for the following.

- Selecting a Caller ID from the Memory for Call Reply. You can scroll through the Caller IDs on the display and select one for your machine to dial. (See below)
- **■** Printing the Caller ID List.

You can review calls you received by checking the Caller IDs in memory. This report will list the Date, Time, Phone Number (Caller ID), and type of call (Comment).

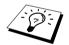

Please set up the number of rings to more than 02 in the Ring Delay (see Setting the Ring Delay, page 25) before you use the Caller ID. If you set up the number of rings to 01, you cannot receive the Caller ID.

# Selecting a Caller ID from the Memory for Call Reply

You can display the caller IDs that are stored in the memory and select the caller you want your machine to dial. Call Reply is a convenient feature whereby your Brother fax can dial back a voice/fax call "on-hook" to the opposite party associated with a Caller ID number which has been captured into memory. This saves you from having to copy and dial back to that number manually.

- 1 Press Menu/Set, 0, 2. The screen displays;
- **2** Press or to select **DISPLAY ID**, and press **Menu/Set**. The caller ID of the last call will appear on the display. If no ID is stored, the beeper will sound and NO CALLER ID will appear on the display.

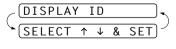

**3** Press or to scroll through the Caller IDs in the memory, and press **Menu/Set** to automatically dial the Caller ID number. Wait until the screen prompts you to press the Fax Start key.

| 1 | Danas | Eav | Start. |
|---|-------|-----|--------|
| 4 | Press | rax | Start. |

If you wish to send a fax, insert a document into the ADF. Then press Fax Start.

| DIALING   |  |
|-----------|--|
| TELEPHONE |  |

To cancel the Call Reply (for example, when you selected the Wrong Caller ID), simply press Stop/Exit and begin again; the Caller ID will not be lost.

#### To Activate Certain Network Services When Using Call Reply

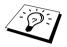

- You may wish (in order to activate certain network services), to insert a special prefix to be dialled in front of the Caller ID number when using the Call Reply feature. For example,
- Your outgoing Caller ID withheld

The required prefix, typically three to six digits (including # and \* symbols) in length, may be inserted after displaying the desired Caller ID in step 3 on the previous page. (You can enter the prefix up to 20 digits on the machine.) The complete number string including the prefix will then be dialled by pressing Fax Start.

Select the desired Caller ID, wait 2 seconds until you see the date and time the caller ID was received.

25)09/11 15:25 [DIAL:PRESS START]

Enter the prefix by using number keys up to 20 digits.

- The display will be cleared when you press any of the number keys.
- To cancel the prefix (such as when you entered the wrong number), simply press **Stop/Exit**. The display will return to the desired Caller ID you selected.
  - If you press Stop/Exit again, the machine will return to the current date and time display. You are no longer in the call reply mode.
  - Any problems or queries in using network services should be raised in the first instance with your network operator(s).
  - With Call Reply, automatic redial does not function in cases where the called party is busy or doesn't answer.

#### Call Reply to DDI numbers via Caller ID

Calls derived from a caller ID number to destinations connected to a "Direct Dial Inward (DDI)" private exchange system may fail to connect, or may be answered in the first instance by the called premises' main switchboard rather than by the intended extension. Brother is not liable for any call charges thus incurred.

# Clearing the Caller ID Stored in Memory (Only for FAX-1030e)

For the effective use of the memory, it is recommended that you should clear the Caller ID stored into memory by pressing **Erase** when the screen displays the number.

#### **Printing Caller ID List**

- 1 Press Menu/Set. 0. 2.
- **2** Press or to select **PRINT REPORT**, and press **Menu/Set**.
- 3 Press Stop/Exit.

# BT Call Sign (For U.K. Only)

This machine feature lets you use the BT Call Sign subscriber service which allows you to have at least two separate telephone numbers on one phone line. Each phone number has its own distinctive ringing pattern, so you know which phone number is ringing. This is one way you can have a separate phone number for your machine.

Your machine has a BT Call Sign compatible distinctive ringing function, allowing you to dedicate a second phone number (on the same phone line) just for receiving faxes.

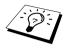

You can switch it off temporarily, then turn it back on. When you get a new fax number, make sure you reset this function.

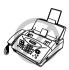

- To have your external TAD answer only the main number, the machine must be in Manual Mode.
- In FAX mode, the machine will answer all incoming calls on the line.

# Setting the machine to work with BT Call Sign

- 1 Set the machine to MANUAL mode.
- **2** Press **Menu/Set**, **0**, **3**. The screen displays the current setting of this feature.
- **3** Press or to select **ON** (or **OFF**).
- 4 Press Menu/Set.
- 5 Press Stop/Exit.

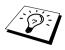

Polling is the process of retrieving faxes from another machine. You can use your machine to "poll" other machines, or you can have someone poll your machine.

All parties involved in polling need to set up their machines to accommodate polling. When someone polls your machine to receive a fax, they pay for the call; if you poll someone's fax machine to receive a fax, you pay for the call. (See *Polled Transmit*, page 53.)

# **Polling Receive**

# **Setup for Polling Receive (Standard)**

Polling Receive is when you call another fax machine to receive a fax from it.

- 1 Press **Menu/Set**, **2**, **7**. The screen displays
- 2 Press or to choose STANDARD, and press Menu/Set.

POLLING:STANDARD

SELECT ↑ ↓ & SET

The screen prompts you to enter the fax number you want to poll, and then to press **Fax Start**.

**3** Enter the fax number you are polling, and press **Fax Start**. The screen displays **DIALING**.

# Setup for Polling Receive with Secure Code

You need to make sure you are using the same ID number as the other party.

- 1 Press Menu/Set, 2, 7.
- **2** Press or to choose **SECURE**, and press **Menu/Set**.

(POLLING:SECURE

- **3** Enter a four-digit number.

  This is the same as the security code of the fax machine you are polling.
- 4 Press Menu/Set.

  The screen prompts you to enter the fax number you want to poll, and then to press Fax Start.
- **5** Enter the fax number, and press **Fax Start**.

# **Setup Delayed Polling Receive**

You can set your machine to begin Polling Receive at a later time.

- 1 Press Menu/Set. 2. 7.
- 2 Press or to choose TIMER, and press Menu/Set

POLLING: TIMER

- **3** The screen prompts you to enter the time you want to begin polling.
- **4** Enter the time (in 24-hour format) you want to begin polling. For example, enter 21:45 for 9:45 PM.
- 5 Press Menu/Set.

The screen prompts you to enter the fax number you are polling and then to press Fax Start.

6 Enter the fax number, and press Fax Start. The machine makes the polling call at the time you entered.

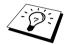

You can set up only one Delayed Polling.

## **Sequential Polling**

Your machine can request documents from several fax units in a single operation. You just specify several destinations in Step 4. Afterward, a Sequential Polling Report will be printed.

1 Press Menu/Set, 2, 7. The screen displays

[POLLING:STANDARD]

- 2 Press or to choose STANDARD, SECURE or TIMER, and press Menu/Set when the screen displays the setting you want.
- **3** If you selected **STANDARD**, the screen prompts you to enter the fax number you want to poll, and then to press **Fax Start**.
  - If you selected SECURE, enter a four-digit number and press Menu/Set.
  - If you selected **TIMER**, enter the time (in 24-hour format) you want to begin polling and press **Menu/Set**.
- **4** Specify the destination fax machines, which you wish to poll by using One Touch, Speed Dial, Search or a Group. For example, for One Touch **3** and Speed Dial location 09, press One Touch Dial key **3**, **Search/Mute**, **#** and **09**. (See *Dialling a Number*, page 22.)
- 5 Press Fax Start.

Your machine polls each number or group number in turn for a document.

POLLING: STANDARD

SELECT ↑

ACCEPTED

1.YES 2.NO

NEXT

# Cancelling a Scheduled Job

This function allows you to cancel tasks that you've scheduled such as Delayed Fax, Delayed Polling Receive or Polling Transmit.

- 1 Press Menu/Set, 4. Any waiting jobs appear on the display. If nothing is waiting, the screen displays NO JOB WAITING.
- **2** If you have more than two jobs waiting, use or to select the job you want to cancel. Press **Menu/Set** when the screen displays your selection—**OR**—If you have only one job waiting, go to Step 3.
- **3** Press **1** to cancel—**OR**—Press **2** to exit without cancelling.
- 4 Press Stop/Exit.

# Polled Transmit

Polling Transmit is when you set up your fax machine to wait with a document so another fax machine can retrieve it.

- Insert the document to be retrieved in the ADF.
- 2 Press Menu/Set, 3, 8. The screen displays
- **3** Press or to choose **STANDARD**, and press **Menu/Set**. The screen displays
- 4 Press 1 if you want to select additional settings. The display returns to the Setup Send menu—OR—Press 2 if you are finished choosing settings and go to Step 5.
- 5 Press Fax Start. The screen displays POLLED WAITING.

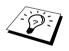

You can store your document into the machine's memory and remove your document from the ADF by pressing **Memory/Reports**. You can press **Memory/Reports** between steps 1 and 2 or steps 4 and 5.

If you do not store the polled document into memory by pressing

**Memory/Reports**, the polled document remains on the ADF until your machine is polled. However, you can "interrupt" it to send another fax. (See *Interrupting Timer and Polled Transmit Jobs*, page 41.)

The document on the ADF can only be polled once unless they had been stored in memory.

# **Setup for Polling Transmit with Secure Code**

When you set **POLLING:SECURE** to ON, anyone who polls your machine must enter the polling ID number

- Insert the document face down in the ADF.
- 2 Press Menu/Set. 3. 8.
- **3** Press or to choose **SECURE**, and press
- 4 Enter a four-digit number, and press **Menu/Set**. The screen displays
- **5** Press **1** if you want to select additional settings. The display returns to the Setup Send menu—OR—Press 2 if you are finished choosing settings and go to Step 6.
- 6 Press Fax Start and wait for the fax to be polled.

| POLLING: SECURE |                      |
|-----------------|----------------------|
| ACCEPTED        |                      |
| NEXT            |                      |
| 1.YES 2.NO      | $\neg^{\mathcal{I}}$ |

# Secure Polling

Secure Polling is a way to keep your documents from "falling into the wrong hands" while the fax machine is set up for polling. You can use Secure Polling only with another Brother fax machine. Your four-digit ID number must be entered on the fax machine that polls for your documents.

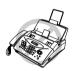

Some machines do not respond to the polling function.

# 10 Remote Fax Options (Only for FAX-1020e)

This chapter is for Model FAX-1020e. If you have model FAX-1030e your remote fax options are handled by the Message Manager. (See Message Manager (Only for FAX-1030e), page 60.)

# **Setting Fax Storage**

If you set Fax Storage to ON, you will be able to retrieve fax messages from another location, using Fax Forwarding or Remote Retrieval functions. The screen will indicate when you have a fax stored in memory.

- 1 Press Menu/Set, 8, 2. The screen prompts you to choose fax settings.
- **2** Press or or to select **ON** (or **OFF**), and press **Menu/Set** when the screen displays your selection.
- 3 Press Stop/Exit.

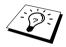

If there are faxes in memory when you turn the Fax Storage **OFF**, the screens prompts you to erase any faxes in memory. (See Printing a Fax from Memory (Only for FAX-1020e), page 28.)

If you press 1, all fax data is erased and Fax Storage is turned off. If the fax data in memory has not been printed before, it will be printed first, and then erased. If you press 2, data is not erased, and Fax Storage remains on.

# Fax Forwarding

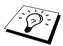

You cannot use Fax Forwarding or Remote Retrieval when "Fax Storage" is set to OFF.

# **Programming a Fax Forwarding Number**

When Fax Forwarding is set to **ON**, your fax machine stores the received fax in memory, then dials the fax machine phone number you have programmed, and forwards the fax message.

- 1 Press Menu/Set, 8, 1.
- **2** Press or to select **ON** (or **OFF**), and press **Menu/Set**. The screen prompts you to enter the number of the fax machine where faxes will be forwarded.
- **3** Enter the forwarding number (up to 20 digits), and press **Menu/Set**.
- 4 Press Stop/Exit.

# Remote Retrieval

You can call your machine from any touch tone phone (or remote Group 3 fax machine) and use a Remote Access Code and other button presses to check the receiving status, retrieve fax messages or change settings.

To receive faxes or the Memory Status List at your location, you must call from a fax machine using touch tone. For convenience, you can retrieve faxes and the Status List from a touch tone phone by having them sent to a fax machine.

For example, if your hotel room does not have a fax machine, you can enter the number of the fax machine at the hotel's Front Desk.

# Changing the Remote Access Code

Enter your Remote Access Code when the fax machine picks up your call, so you can access features remotely. The access code is preset to 1 5 9  $\star$ , but you can change this.

- 1 Press Menu/Set, 8, 3.
- **2** Enter a three-digit code using number keys 0-9, \* and #, and press **Menu/Set**. The \* cannot be changed. Do not use the same digits that appear in your Remote Activation, Deactivation Code or Activation Voice Code.
- 3 Press Stop/Exit.

# **Using Your Remote Access Code**

- 1 Dial your fax machine phone number from a touch tone phone.
- 2 When your fax machine answers and beeps, immediately enter your Remote Access Code (159 \*).
- **3** The fax machine signals if there are any messages received:
  - 1 long beep—Fax message(s)
  - No long beep—no messages
- 4 The fax machine then prompts you with two short beeps to enter a command. If you wait longer than 30 seconds to enter a command, the machine hangs up. If you enter an invalid command, the machine beeps three times.
- **5** Press **9 0** to reset the machine when you finish.
- 6 Hang up.

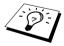

If your fax machine is set to MANUAL mode, you can access your machine remotely by phoning it and letting it ring for about 100 seconds. Your fax machine will answer the phone after 100 seconds of ringing, and you then have 30 seconds to enter your Remote Access Code.

#### **Remote Commands**

Follow the commands below to access features remotely. When you call the fax machine and enter your Remote Access Code (1 5 9 \*), the system will signal you with two short beeps to enter a remote control command.

| F                                    | Remote control commands                                           | Detail Operation                                                                                                    |  |
|--------------------------------------|-------------------------------------------------------------------|----------------------------------------------------------------------------------------------------|--|
|                                      | Change Fax Forwarding<br>letting                                  |                                                                                                    |  |
| 2 Fax forwarding 4 FAX FWD No.       |                                                                   | If you hear one long beep, the change is accepted. If you hear three short beeps, you cannot change it because the conditions (ex. registering fax forwarding) have not been completed. You can register your fax forwarding number by using 4.FAX FWD NO. Once you have registered the number, the machine will automatically turn to "FAX FWD:ON" mode. Then, receive a Memory Status List by entering 961. Check the List to make sure the Fax Forwarding number you registered is correct. Now the |  |
|                                      | 6 FAX STORAGE ON<br>7 FAX STORAGE OFF                             | machine will start Fax Forwarding.  You can set FAX STORAGE ON or OFF. (Switching Fax Storage OFF is only possible if there are no faxes stored in the memory, or if all faxes have been erased using Remote Control <b>9 6 3</b> .)                                                                                                    |  |
| 96 R                                 | Retrieve FAX                                                      |                                                                                                    |  |
|                                      | <ul><li>1 Memory Status List</li><li>2 Retrieve all FAX</li></ul> | You must use a remote fax machine in order to receive a List of stored fax message(s).                                                                                                    |  |
|                                      | 3 Erase FAX in the memory                                         | If you hear one long beep, you can erase fax message(s) from the memory.                                                                                                    |  |
| 97 Check the receiving status  1 DOC |                                                                   | You can check whether your fax machine has received any fax message(s). If yes, you will hear one long beep. If no, yo will hear three short beeps.                                                                                                    |  |
| 98 (                                 | Change Answer Mode                                                | If you hear one long beep, you can change the answer mode.                                                                                                    |  |
|                                      | 1 TAD<br>2 F/T<br>3 FAX                                           | If you hear three short beeps, you cannot change it.  (Example: There is no TAD MSG when you want to change to TAD mode.)                                                                                                    |  |
| 90 E                                 | Exit                                                              | After a long beep, you can exit remote control.                                                                                                    |  |

## **Retrieving the Memory Status List**

You can retrieve the Memory Status List from a remote fax machine to see if you have any fax messages.

- 1 Dial your fax machine's number.
- **2** When you hear the beep, immediately enter your Remote Access Code (1.5.9  $\star$ ).
- **3** When you hear two short beeps, use the dial pad to press **9 6 1**.
- 4 Using the dial pad, enter the number (up to 20 digits) of the remote fax machine where you want the Memory Status List forwarded, and then press # #.

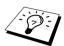

You cannot use \* and # as dial numbers. However, if you want to store a pause. press #.

**5** After you hear your fax machine beep, hang up and wait. Your fax machine calls the remote fax machine and sends the Memory Status List. The remote fax machine prints the List.

## **Retrieving Fax Messages**

- 1 Dial your fax machine's number.
- **2** When you hear the beep, immediately enter your Remote Access Code (1 5 9  $\star$ ).
- **3** As soon as you hear two short beeps, use the dial pad to press **9 6 2**.
- 4 Using the dial pad, enter the number (up to 20 digits) of the remote fax machine where you want your fax messages forwarded to, and then press # #.

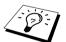

You cannot use \* and # as dial numbers. However, if you want to store a pause, press #.

**5** After you hear your fax machine beep, hang up and wait. Your fax machine calls the remote fax machine and sends the stored documents. The remote fax machine prints your fax messages.

# **Changing the Fax Forwarding Number**

You can change the default setting of your fax forwarding number from a remote fax machine.

- 1 Dial your fax machine's number.
- **2** When you hear the beep, immediately enter your Remote Access Code (1.5.9  $\star$ ).
- **3** When you hear two short beeps, use the dial pad to press **9 5 4**.
- 4 Enter the new number of the remote fax machine where you want your fax messages forwarded, and then press # #.

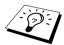

You cannot use \* and # as dial numbers. However, if you want to store a pause, press #. Also, if your fax machine is connected to a PABX, you can press # first before the fax machine's number. The # works as well as R key.

- **5** To retrieve the Memory Status List, when you hear two short beeps, use the dial pad to press
- **6** Use the dial pad to enter the number of the remote fax machine (up to 20 digits), and then press ##.
- **7** After you hear your fax machine beep, hang up and wait. Your fax machine calls the remote fax machine. Your fax machine then sends the Memory Status List showing the new forwarding number to the remote fax machine.
- **8** Check the forwarding number. If the forwarding number is incorrect, return to Step 1 to reset it.

# 11 Message Manager (Only for FAX-1030e)

# Message Manager Mode

Message Manager Mode allows you to store incoming fax and voice messages in a flexible memory. The memory stores 30 minutes of voice messages, or up to 40 pages of fax messages. The actual number of pages stored in memory varies depending on the content and the resolution used. Memory is shared between fax and voice messages, which are stored on a "first-come, first-served" basis. Any voice or fax message can be retrieved remotely.

You must record an Outgoing Message in order to use the Message Manager Mode. (See *Recording the Message Manager's Outgoing Message (TAD MESSAGE)*, page 61.)

# Flexible Memory Settings (Message Store)

Message Manager Mode offers you six flexible memory settings, so that you can decide which kinds of messages you want to receive.

| 1. DOC:ON, VOICE:ON | Both voice and fax messages are stored. You can use the Fax |
|---------------------|-------------------------------------------------------------|
|---------------------|-------------------------------------------------------------|

Forwarding or Paging features and retrieve voice and fax messages

remotely.

**2. DOC:ON**, **VOICE:EXT** You need an external answering machine connected to the fax

machine for this setting. Fax messages are stored in the Message Manager memory, but voice messages are stored in your external answering machine. Retrieve voice messages from the external answering machine. You cannot use the Paging feature for voice

message with this setting.

**3. DOC:ON**, **VOICE:OFF** All memory is used to store fax messages—no voice messages will

be stored.

**4. DOC:OFF, VOICE:ON** All memory is used to store voice messages—no fax messages will

be stored. Incoming faxes will be printed on paper. You can use the

Paging feature, and retrieve voice messages remotely.

**5. DOC:OFF**, **VOICE:EXT** You need an external answering machine connected to the fax

machine for this setting. Incoming faxes are not stored in memory, but will be printed on paper. Voice messages are stored in the

external answering machine.

**6. DOC:OFF**, **VOICE:OFF** Incoming faxes are not stored in memory, but will be printed on

paper. Voice calls are not stored in memory.

## **Setting Up Message Manager**

You must set up Message Manager in the following order:

1 Set the Message Store.

2 Record the Message Manager's Outgoing Message (TAD MESSAGE).

**3** Activate Message Manager (TAD) Mode by pressing **(a)**.

# **Setting the Message Store**

Select the setting from the descriptions of "Flexible Memory Settings".

- 1 Press Menu/Set, 8, 1. The screen prompts you to choose a DOC (Document) setting.
- **2** Press or to select **ON** (or **OFF**), and press **Menu/Set**. The screen prompts you to choose a **VOICE** setting.
- 3 Press (2) or (3) to select your setting from the list (ON, OFF or EXT), and press Menu/Set when the screen displays your selection.
- 4 Press Stop/Exit.

# Recording the Message Manager's Outgoing Message (TAD MESSAGE)

Recording the Message Manager's Outgoing Message (TAD MESSAGE) is the second step you need to follow before you can turn on the Message Manager. Make sure your OGM (Outgoing Message) is less than 20 seconds long.

- 1 Press Menu/Set, 8, 3. The screen prompts you to choose an OGM.
- **2** Press or to reach **TAD MESSAGE**.

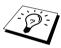

This is the only setting you can select if you want to turn the Message Manager on.

- 3 Press Menu/Set
- 4 Press or or to select RECORD MSG and press Menu/Set.
- **5** Pick up the handset to record a message. For example: Hello. We are unable to take your call at this time. Please leave a message after

the signal. If you wish to send a fax, please press  $\star 5$  1, wait for the fax tones, then press the start button on your machine.

- **6** Press **Stop/Exit** and replace the handset. The Message Manager plays your OGM.
- 7 Press Stop/Exit.

# Listening the Outgoing Message (OGM)

- 1 Press Menu/Set, 8, 3.
- 2 Press or or to select TAD MESSAGE (or F/T MESSAGE or PAGING MSG.), and press **Menu/Set** when the screen displays your selection.
- **3** Press or or to select **PLAY MSG** and press **Menu/Set**. Adjust volume by pressing or ().
- 4 Press Stop/Exit.

#### Erasing the Outgoing Message (OGM)

- 1 Press Menu/Set. 8. 3.
- 2 Press or or to select TAD MESSAGE (or F/T MESSAGE or PAGING MSG.), and press **Menu/Set** when the screen displays your selection.
- **3** Press or to select **ERASE MSG** and press **Menu/Set**.
- 4 Press 1 to erase the OGM—OR—Press 2 to exit without erasing.
- 5 Press Stop/Exit.

# **Activating Message Manager Mode**

Press and hold (a) until the button lights and the screen displays **TAD:MSG MGR**.

When (a) light is out, the Message Centre is off. (See Setting Up Message Manager, page 60.)

## **Message Indicator**

The (1) light flashes when you have new messages and/or faxes waiting for your review.

The LCD screen displays the total number of voice (including recorded conversations) and/or fax messages stored in Message Manager memory.

If you press the flashing (i) to turn off the Message Manager before getting your new messages, they won't be lost. The new messages will be played automatically and the LCD will ask you to acknowledge the new faxes:

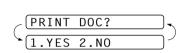

DOC:02

V01CE:03

Press 1 to print (and automatically delete) the faxes from memory—OR—Press 2 to save the faxes in memory until printing is convenient.

## What Happens When the Memory Is Full...

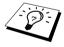

If the memory becomes full when you have set your machine to Message Manager mode, the machine will change to F/T mode automatically. In this mode, the machine can accept incoming faxes automatically. Then, if your machine should run out of paper, the answer mode will shift automatically to manual mode. In manual mode the call is not answered, so your caller will know to try again later.

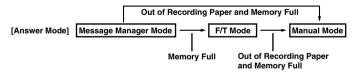

Print the Memory Status List and select the item to be cleared. This will clear space for new messages and faxes to be stored in memory. (See *Printing Reports*, page 34.)

# **Playing Voice Messages**

Follow the steps below to listen to voice messages.

Press **Play/Record**. Adjust volume by pressing or or or.

All new messages are played in the order they were recorded. The screen displays the number of the current message, and the total number of messages.

If Caller ID information was received, the machine beeps during the message and displays the Caller ID information for one second.

During playback, the screen displays the time and date the message was recorded.

- 2 Press \* (RWD) at the end of the message to repeat a message. Use # (FWD) to skip to the next message. You can press \* and # repeatedly until you reach the message you want to play.
- 3 Press Stop/Exit.

# **Printing a Fax Message**

Once you print a new fax message stored in memory, it is erased from the memory automatically.

- 1 Press **Play/Record**. After two seconds, the machine begins to play voice messages.
- **2** After playing voice messages, the display asks if you want to print fax messages that are in the memory. There is no display if there are no faxes.

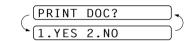

**3** To print the fax messages, press **1**—**OR**—Press **2** to exit without printing.

# **Backup Printing Option**

When you choose DOC:ON in the Message Manager mode, all incoming fax messages are stored in the available memory for retrieval. To print a backup copy automatically, turn this option on.

- 1 Press Menu/Set, 8, 2. The screen prompts you to select a setting.
- **2** Press  $\bigcirc$  or  $\bigcirc$  to display **ON** (or **OFF**), and press **Menu/Set** when the screen displays your selected setting.
- 3 Press Stop/Exit.

# **Erasing Messages**

If you choose to erase all fax messages, the machine will print any previously unprinted fax messages before erasing them from memory. Fax messages cannot be erased individually.

You can erase voice messages individually, or all at once.

#### To erase voice messages individually

- Press **Play/Record**. The machine beeps and begins message playback. Each message is preceded by one long beep, and followed by two short beeps.
- **2** To erase a specific message, press **Erase** immediately after the two short beeps, or while the message is playing. The screen prompts:

| ERASE | THIS | MSG. | ? 🔻 |
|-------|------|------|-----|
| 1.YES | 2.NO |      |     |

- **3** Press **1** to erase the message—**OR**—Press **2** to exit without erasing.
- 4 Press Stop/Exit.

#### To erase messages all at once

- 1 Press **Erase**. The screen prompts you to choose what kind of messages you want to erase.
- (ERASE ALL VOICE?) (SELECT ↑ ↓ & SET)
- 2 Press or to select erasing all voice messages (ALL VOICE), all document messages (ALL DOC.), or all messages—both voice and fax—(ALL MSG), and press Menu/Set.
- **3** Press **1** to erase—**OR**—Press **2** to exit without erasing.

# **Setting the Maximum Time for Incoming Messages**

The default time for receiving voice messages is up to 35 seconds long. You can change this setting to any length from 35 seconds to 60 seconds in 5-second increments.

- 1 Press Menu/Set, 8, 4. The screen prompts you to select a maximum time.
- **2** Press or to select the maximum time setting for incoming messages, and press **Menu/Set** when the screen displays your setting.
- 3 Press Stop/Exit.

## **Setting the Toll Saver**

When you set the Toll Saver feature, the machine answers after 4 rings if you don't have messages, and after 2 rings if you do have messages. This way, when you call the machine, if it rings 3 times, you know you have no messages, and can hang up, avoiding any toll charge.

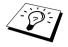

(Only for FAX-1030e)

When Toll Saver is ON, it overrides your Ring Delay setting. Toll Saver must be off for the machine to operate using your Ring Delay setting. (See Setting the Ring Delay, page 25.)

- 1 Press Menu/Set, 2, 1.
- **2** Press or or to select **TOLL SAVER**, and press **Menu/Set**.
- **3** Press or to select **ON** (or **OFF**), and press **Menu/Set**.
- 4 Press Stop/Exit.

## **ICM Recording Monitor**

This feature lets you turn OFF (or ON) the speaker volume for voice messages. When you turn the monitor OFF, you will not hear messages as they come in.

- 1 Press Menu/Set. 8. 5.
- **2** Press or to select **OFF** (or **ON**), and press **Menu/Set**.
- 3 Press Stop/Exit.

# **Recording a Conversation**

You can record a telephone conversation by pressing **Play/Record** during the conversation. Your recording can be as long as the Incoming Message Maximum Time. You and the other party will hear a beep every 15 seconds while recording. You cannot record a conversation using the Speakerphone.

# Fax Forwarding/Paging

When Paging is set to ON, your machine dials the pager number you have programmed and, when connected, plays the Paging OGM message you have recorded for 60 seconds. This activates your pager and let you know you have a fax or voice message in the Message Manager memory.

When Fax Forwarding is set to ON, your machine dials the fax machine phone number you've programmed, and forwards any faxes you've received.

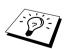

You cannot use Paging and Fax Forwarding at the same time.

# **Programming a Fax Forwarding Number**

- 1 Press Menu/Set. 8. 6.
- **2** Press or or until the screen displays **FAX FORWARD**, and press **Menu/Set**. The screen prompts you to enter the number of the fax machine where faxes will be forwarded.
- **3** Enter the forwarding number (up to 20 digits), and press **Menu/Set**.
- 4 Press Stop/Exit

You can change a Fax Forwarding number remotely.

# Recording the Paging Outgoing Message (OGM)

Before paging can work, you should first record the Paging OGM.

- Press Menu/Set. 8. 3. The screen prompts you to choose an OGM.
- 2 Press or to reach PAGING MSG., and press Menu/Set.
- **3** Press or to select **RECORD MSG**, and press **Menu/Set**.
- **4** Pick up the handset to record a message.
- **5** Press **Stop/Exit** and replace the handset. The Message Manager plays your OGM.
- 6 Press Stop/Exit.

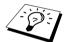

You can delete or play the Paging message in the same way as the TAD Message. (See Recording the Message Manager's Outgoing Message (TAD MESSAGE). page 61.)

# **Programming the Paging Number**

- 1 Press Menu/Set. 8. 6.
- **2** Press or wuntil the screen displays **PAGING**, and press **Menu/Set**. The screen prompts you to enter your pager number.
- 3 Enter your paging number up to 20 digits and press Menu/Set. This is the telephone number which your machine must call.
- 4 Press Stop/Exit.

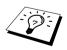

You cannot change a Paging number remotely.

## Remote Retrieval

This section is for FAX-1030e. (If you have FAX-1020e, please see chapter 10 for your remote fax options.)

You can call your machine from any touch tone phone (or remote Group 3 fax machine set for tone) and use a Remote Access Code and Remote Control Commands to retrieve voice (and fax) messages. You can also program and change some settings for your Message Manager.

## Using the Remote Access Code

- Dial your machine phone number from a touch tone phone.
- **2** When your machine answers and beeps, immediately enter your Remote Access Code.
- **3** The machine signals the kinds of messages received:
  - 1 long beep—Fax message(s)
  - 2 long beeps—Voice message(s)
  - 3 long beeps—Fax and Voice message(s)
  - No beeps—no messages
- 4 The machine then prompts you with two short beeps to enter a command. If you wait longer than 30 seconds to enter a command, the machine hangs up. If you enter an invalid command, the machine beeps three times.
- **5** Press **9 0** to reset the machine when you finish.
- 6 Hang up.

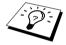

If your fax machine is set to MANUAL mode, you can access the Message Manager remotely by phoning your machine and letting it ring for about 100 seconds. Your fax machine will answer the phone after 100 seconds of ringing, and you then have 30 seconds to enter your Remote Access Code.

### **Changing the Remote Access Code**

Enter your Remote Access Code when the machine picks up your call, so you can access features remotely. The access code is preset to 1 5 9  $\star$ , but you can change this.

- 1 Press Menu/Set. 8. 7.
- **2** Enter a three-digit code using number keys 0-9, \* and #, and press **Menu/Set**. The \* cannot be changed. Do not use the same digits that appear in your Remote Activation, Deactivation Code or Activation Voice Code.
- 3 Press Stop/Exit.

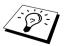

When you call your machine and enter the Remote Access Code, you must press the fourth digit (three-digit number plus  $\star$ ).

#### **Remote Control Commands**

Follow the commands below to access features remotely. When you call the fax machine and enter your Remote Access Code (1 5 9 \*), the system will signal you with two short beeps to enter a remote control command.

|    | Remote c                      | control commands            | Detail Operation                                                                                                    |  |  |
|----|-------------------------------|-----------------------------|----------------------------------------------------------------------------------------------------|--|--|
| 91 | Playing v                     | oice messages               | After one long beep, the machine plays ICM.                                                                                                    |  |  |
|    |                               | 1 Skip back                 | Press 1 while listening to an ICM to play it again. If you press 1 before a message, you will hear the previous message.                                                                                                    |  |  |
|    |                               | 2 Skip next                 | While playing ICM, you can skip to next message.                                                                                                    |  |  |
|    |                               | 9 STOP Playing              | Stop playing the ICM.                                                                                                    |  |  |
| 93 | Erase all                     | ICM                         | If you hear one long beep, the erase is accepted. If you hear three short beeps, you cannot erase because all voice messages have not been played, or there is no voice message to erase.  *This code erases all recorded messages, not one at a time.          |  |  |
| 94 | Play and Record OGM in memory |                             |                                                                                                    |  |  |
|    | 1 Play                        | 1 TAD MSG                   | The machine plays the selected OGM. You can stop playin                                                                                                    |  |  |
|    |                               | 2 F/T MSG                   | OGMs by pressing <b>9</b> .                                                                                                    |  |  |
|    |                               | 3 PAGING MSG                |                                                                                                    |  |  |
|    | 2 Record                      | 1 TAD MSG                   | After one long beep, you can record the selected OGM. You                                                                                                    |  |  |
|    |                               | 2 F/T MSG                   | will hear the message played once. You can stop recording the message by pressing <b>9</b> .                                                                                                    |  |  |
|    |                               | 3 PAGING MSG                | the message by pressing <b>v</b> .                                                                                                    |  |  |
| 95 | Changing<br>Forward           | g Fax<br>ing/Paging setting | If you hear one long beep, the change is accepted. If you hear three short beeps, you cannot change it because the                                                                                                    |  |  |
|    |                               | 1 OFF                       | conditions have not been met (Example: registering paging number).                                                                                                    |  |  |
|    |                               | 2 Fax Forwarding            | You can register your fax forwarding number by using                                                                                                    |  |  |
|    |                               | 3 Paging                    | 4.FAX FWD NO. (See Changing the Fax Forwarding                                                                                                    |  |  |
|    |                               | 4 FAX FWD NO.               | Number, page 71.) Once you have registered the number, the machine will automatically turn to "FAX FWD:ON" mode. Then retrieve a Memory Status List by entering <b>9 6 1</b> to make sure that the Fax Forwarding number you registered is correct in the List. |  |  |

|    | Remote control commands    | Detail Operation                                                                                                    |  |
|----|----------------------------|----------------------------------------------------------------------------------------------------|--|
| 96 | Retrieve Fax               | Enter the number of a remote fax machine to receive a report                                                                  |  |
|    | 1 Memory Status Lis        | or stored fax messages. (See <i>Retrieving the Memory Status</i> List, page 70 and <i>Retrieving Fax Messages</i> , page 70.) |  |
|    | 2 Retrieve all FAX         | List, page 70 and Retrieving 1 ax messages, page 70.)                                                                         |  |
|    | 3 Erase FAX in the memory  | If you hear one long beep, you can erase the fax message from the memory.                                                     |  |
| 97 | Check the receiving status | You can check whether your fax machine has received any                                                                       |  |
|    | 1 Document                 | Document or Voice messages. If yes, you will hear one long beep. If no, you will hear three short beeps.                      |  |
|    | 2 Voice                    | beep. If no, you will hear timee short beeps.                                                                                 |  |
| 98 | Change Answer Mode         | If you hear one long beep, you can change the answer mode.                                                                    |  |
|    | 1 TAD                      | If you hear three short beeps, you cannot change it.  (Example: There is no TAD MSG when you want to change                   |  |
|    | 2 F/T                      | to TAD mode.)                                                                                                    |  |
|    | 3 FAX                      |                                                                                                    |  |
| 90 | Exit                       | After a long beep, you can exit remote control.                                                                               |  |

### **Retrieving the Memory Status List**

You can retrieve the Memory Status List from a remote fax machine to see if you have any fax messages.

- 1 Dial your fax machine's number.
- **2** When you hear the beep, immediately enter your Remote Access Code (1 5 9 \*).
- **3** When you hear two short beeps, use the dial pad to press **9 6 1**.
- **4** Using the dial pad, enter the number (up to 20 digits) of the remote fax machine where you want the Memory Status List forwarded, and then press # #.

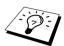

You cannot use  $\,*\,$  and  $\,*\!$  as dial numbers. However, if you want to store a pause, press  $\,*\!$ .

**5** After you hear your fax machine beep, hang up and wait. Your fax machine calls the remote fax machine and sends the Memory Status List. The remote fax machine prints the List.

## **Retrieving Fax Messages**

- 1 Dial your fax machine's number.
- **2** When you hear the beep, immediately enter your Remote Access Code (1 5 9  $\star$ ).
- **3** As soon as you hear two short beeps, use the dial pad to press **9 6 2**.
- 4 Using the dial pad, enter the number (up to 20 digits) of the remote fax machine where you want your fax messages forwarded, and then press # #.

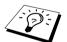

You cannot use  $\,*\,$  and  $\,*\!$  as dial numbers. However, if you want to store a pause, press  $\,*\!$ .

**5** After you hear your fax machine beep, hang up and wait. Your fax machine calls the remote fax machine and sends the stored documents. The remote fax machine prints your fax messages.

## **Changing the Fax Forwarding Number**

You can change the default setting of your fax forwarding number from a remote fax machine.

- 1 Dial your fax machine's number.
- **2** When you hear the beep, immediately enter your Remote Access Code (1.5.9  $\star$ ).
- **3** When you hear two short beeps, use the dial pad to press **9 5 4**.
- 4 Enter the new number of the remote fax machine where you want your fax messages forwarded, and then press # #.

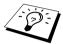

You cannot use \* and # as dial numbers. However, if you want to store a pause, press #. Also, if your fax machine is connected to a PABX, you can press # first before the fax machine's number. The # works as well as R key.

- **5** To retrieve the Memory Status List, when you hear two short beeps, use the dial pad to press
- **6** Use the dial pad to enter the number of the remote fax machine (up to 20 digits), and then press ##.
- **7** After you hear your fax machine beep, hang up and wait. Your fax machine calls the remote fax machine. Your fax machine then sends the Memory Status List showing the new forwarding number to the remote fax machine.
- **8** Check the forwarding number. If the forwarding number is incorrect, return to Step 1 to reset it.

# 12 Troubleshooting and Maintenance

## **Error Messages**

You may occasionally encounter a difficulty with your machine or telephone line. If this happens, your machine often identifies the problem and displays an error message. The list below explains the most common error messages.

| ERROR MESSAGE                                             | CAUSE/ACTION                                                                                                    |
|-----------------------------------------------------------|----------------------------------------------------------------------------------------------------|
| (CHECK CARTRIDGE (RESET OR REPLACE)                       | The machine is out of ribbon or the print cartridge is not properly installed. Install the print cartridge again. (See <i>Replacing the Print Cartridge</i> , page 81.)                                                                                                    |
| CHECK DOCUMENT REMOVE PAPER CHECK DOCUMENT PRESS STOP KEY | The documents were not inserted or fed properly, or were too long. (See <i>Document Jam</i> , page 74.)                                                                                                    |
| (CHECK PAPER (RELOAD PAPER )                              | The fax machine is out of paper or paper is not properly loaded in the paper tray. Refill the paper or remove the paper and load it again. If this error appears while receiving a fax, load paper to restart printing. If you were coping or printing reports, load paper and try again. (See <i>Paper Jam</i> , page 74.) |
| COMM.ERROR                                                | A poor quality phone line resulted in a communications error. Try the call again.                                                                                                    |
| (CONNECTION FAIL                                          | You have requested a polling call from another party, but<br>the other fax machine is not in Poll Waiting mode. Verify<br>the other parties polling setup.                                                                                                    |
| (COOLING DOWN WAIT FOR A WHILE)                           | The print head has overheated. Wait 30 minutes for it to cool.                                                                                                    |
| (COVER OPEN PLS CLOSE COVER                               | The cover is not completely closed. Close the cover.                                                                                                    |
| DISCONNECTED                                              | The other party has disconnected during a call or fax.                                                                                                    |
| (MACHINE ERROR XX) (CALL YOUR DEALER)                     | The fax machine has a mechanical problem. Unplug the machine. Then contact your Brother dealer for service.                                                                                                    |
| (NO RESPONSE/BUSY)                                        | The number you called does not answer or is busy. You may also have reached a number not connected to a fax. Check the number and call again.                                                                                                    |

| ERROR MESSAGE                                                     | CAUSE/ACTION                                                                                                    |
|-------------------------------------------------------------------|----------------------------------------------------------------------------------------------------|
| (OUT OF MEMORY ERASE MESSAGE                                      | The memory capacity has been exceeded. Print the faxes stored in memory to delete them. Then try again.                                                                                                    |
| OUT OF MEMORY PRINT:PRESS COPY OUT OF MEMORY QUIT:PRESS STOP      | If you get an <b>OUT OF MEMORY</b> message while scanning the first page, press <b>Stop/Exit</b> to cancel the scan. If you get an <b>OUT OF MEMORY</b> message while scanning in a subsequent page, you will have the option to press <b>Copy</b> to copy the pages scanned so far, or to press <b>Stop/Exit</b> to cancel the operation. You can also print faxes received in memory to delete them, erase voice messages (FAX-1030e Only) or delete stored documents by using the job Cancel function (see <i>Printing a Fax from Memory (Only for FAX-1020e)</i> , page 28, <i>Erasing Messages</i> , page 64 and <i>Cancelling a Scheduled Job</i> , page 41), and then try again or copy the document without using Sort, Reduce or Enlarge function. |
| OUT OF MEMORY  SEND: PRESS START  OUT OF MEMORY  QUIT: PRESS STOP | If you get an <b>OUT OF MEMORY</b> message while scanning the first page, press <b>Stop/Exit</b> to cancel the scan. If you get an <b>OUT OF MEMORY</b> message while scanning in a subsequent page, you will have the option to press <b>Fax Start</b> to send the pages scanned so far, or to press <b>Stop/Exit</b> to cancel the operation. You can also print faxes received in memory to delete them, erase voice messages (FAX-1030e Only) or delete stored documents by using the job Cancel function (see <i>Printing a Fax from Memory (Only for FAX-1020e)</i> , page 28, <i>Erasing Messages</i> , page 64 and <i>Cancelling a Scheduled Job</i> , page 41), and then try again or you can send the fax without using memory transmission.      |
| PAPER JAM PLS OPEN COVER PAPER JAM REMOVE PAPER                   | The paper is jammed in the machine. (See <i>Document Jam</i> , page 74.)                                                                                                    |

## **Document Jams and Paper Jams**

#### **Document Jam**

The documents were not inserted or fed properly, or were too long.

- 1 Open the front cover.
- **2** Lift the two release levers to release the white roller.
- **3** Pull the document towards the front of the machine.
- **4** Lock the two release levers back in place.
- **5** Close the cover and press **Stop/Exit**.

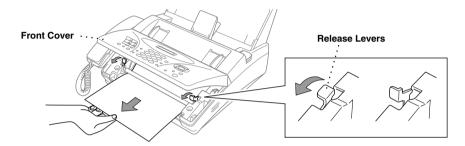

## Paper Jam

The recording paper is jammed in the paper tray.

1 Open the paper tray cover and remove the paper in the paper tray.

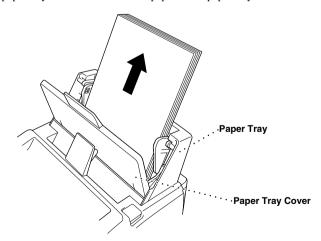

**2** Press the OPEN button to open the top cover.

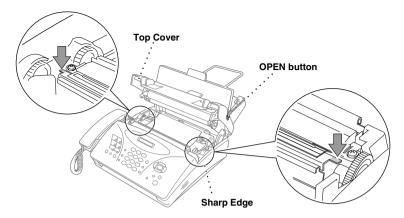

**3** Pull the jammed paper toward the back from the paper tray and remove it as per diagram A. If you can't, pull the jammed paper towards the front and remove it as per diagram B. If you cannot see any jammed paper, remove the ribbon cassette and check underneath. Remove any jammed paper.

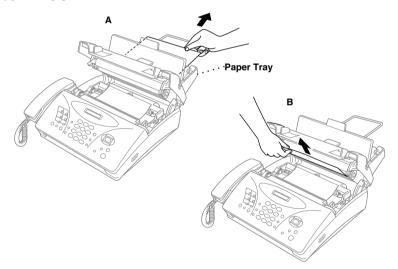

- **4** Close the top cover. Press the both edges of the top cover and close it until it clicks.
- **5** Put the recording paper back into the paper tray.
- **6** Close the paper tray cover.

## Difficulty with Operation

If you think there is a problem with sending or printing quality of your fax machine, make a copy first. If the copy quality looks good then the problem may not be your fax machine. Check the difficulties below and follow the suggestions to help resolve your problems.

| DIFFICULTY                                                                           | SUGGESTIONS                                                                                                    |  |  |
|--------------------------------------------------------------------------------------|----------------------------------------------------------------------------------------------------|--|--|
| <b>Printing or Receiving Faxes</b>                                                   |                                                                                                    |  |  |
| Condensed Print and<br>Horizontal Streaks;<br>Top and Bottom of Sentences<br>Cut Off | This can be caused by static or interference on the telephone line. You can make a copy using the Copy function and see if the same problem occurs. If the copy is also bad, call your Brother dealer for service.                                                                                                    |  |  |
| Vertical Black Lines When<br>Receiving                                               | The sender's scanner may be dirty. Ask the sender to make a copy to see if the problem is with the sending machine. Try receiving from another fax machine. If the problem continues, contact the Brother dealer for service.                                                                                                    |  |  |
| <b>Phone Line or Connections</b>                                                     |                                                                                                    |  |  |
| Fax Machine Does Not<br>Answer When Called                                           | Make sure the machine is in the correct receiving mode for your setup (either FAX, F/T (FAX/TEL) or TAD). Check for dial tone. If possible, call your machine to hear it answer. If there is still no answer, check the telephone line cord connection. Connect a standard telephone handset to the machine's telephone jack. If there is no ringing when you call your machine, call your Telephone Company to check the line. |  |  |
| No Dial Tone on the Handset                                                          | Press <b>Speaker phone</b> (for FAX-1030e only)— <b>OR</b> —Lift the handset. If you hear no dial tone, check telephone line cord connections at the machine and wall jack. Check that the handset is connected to the machine's handset jack. Test the wall jack with another single line telephone. If no dial tone on the wall outlet, call your Telephone Company.                                                          |  |  |
| Sending Faxes                                                                        |                                                                                                    |  |  |
| Poor Transmitting Quality                                                            | Try changing your resolution to FINE or SUPERFINE. (See <i>Resolution</i> , page 21.) Make a copy to verify the machine's scanner operation.                                                                                                    |  |  |
| Dialling Does Not Work                                                               | Check for a dial tone. Change <b>TONE/PULSE</b> setting. (See <i>Setting the Dialling Mode (Tone/Pulse)</i> , page 17.) Check all line cord connections. Check power cord connection. Send a manual fax by pressing <b>Speaker phone</b> (for FAX-1030e only)— <b>OR</b> —Lifting the handset, and dialling the number. Wait to hear fax receiving tones before pressing <b>Fax Start</b> .                                     |  |  |

| DIFFICULTY                                                   | SUGGESTIONS                                                                                                    |  |
|--------------------------------------------------------------|----------------------------------------------------------------------------------------------------|--|
| Vertical Black Lines When<br>Sending                         | Use your machine to make a copy. If the copy shows the same problem, the scanner area is dirty. Lift the front cover and check the document path. Clean the scanner's white roller and the glass strip under the roller using isopropyl alcohol and a lint-free cloth.                                                                                       |  |
| <b>Handling Incoming Calls</b>                               |                                                                                                    |  |
| F/T Pseudo-Ring in F/T<br>Mode                               | The machine knows the incoming call is not a fax so it is signalling you to answer the telephone call. Pick up the machine's handset or answer from an extension phone and press your machine's Remote Deactivation Code (default setting is # 5 1).                                                                                                    |  |
| Transferring a Call to the Machine                           | If you have answered at the machine's handset, press <b>Fax Start</b> , and hang up immediately.  If you answered at an extension phone, press your three-digit Remote Activation Code (the factory setting is * 5 1). When your machine answers, hang up.                                                                                                   |  |
| Machine goes into receive mode when the caller is not a fax  | If the machine is set to Fax Detect ON, it is more sensitive to sounds. The machine may mistakenly interpret certain voices or music on the line as a calling fax machine and respond with fax receiving tones. Deactivate the fax by pressing <b>Stop/Exit</b> . Try avoiding this problem by turning Fax Detect to OFF. (See <i>Fax Detect</i> , page 27.) |  |
| Transmission Verification<br>Report Prints<br>"RESULT:ERROR" | There is probably temporary noise or static on the phone line. Try sending the fax again. If the problem continues, call the Telephone Company to check your phone line.                                                                                                    |  |

## Packing and Shipping the Machine

Whenever you transport the fax machine, use the packing materials that came with your fax machine. If you do not pack the fax machine correctly, you could void your warranty.

1 Unplug the fax machine from the AC power outlet.

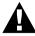

#### Do not unplug the machine until a print job is finished.

- **2** Remove the paper wire extension, document support, paper support, telephone line cord and handset, and pack them.
- **3** Wrap the fax machine in the plastic bag and place it in the original carton with the original packing material.
- 4 Place additional parts (such as cords and telephone line) and documents (such as User's Guide) into the carton.
- **5** Close the carton and tape it shut.

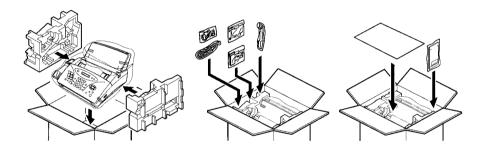

## Regular Maintenance

## Cleaning the Scanner

- 1 Unplug the power cord for safety.
- **2** Open the front cover.
- **3** Clean the white roller and the glass strip under the roller with isopropyl alcohol on a lint-free cloth. You will need to lift the two release levers to release the white roller; be sure to lock them in place when you are through.

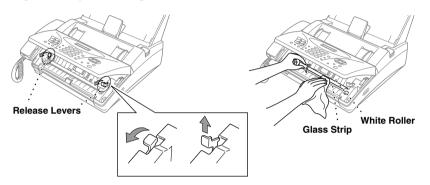

**4** Close the front cover.

### Cleaning the Print Head

- 1 Unplug the power cord for safety.
- **2** Press the OPEN button to open the top cover.

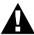

Be careful not to cut yourself on the sharp edges of the metal part shown in the illustration.

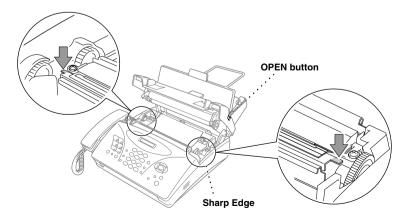

## **3** Take out the printing cartridge.

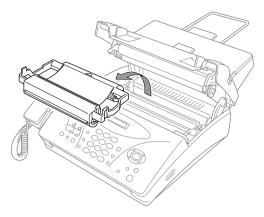

**4** To clean the machine's thermal print head, wipe the metal and plastic part with a lint-free cloth that is dry or lightly moistened with isopropyl alcohol as per diagram below.

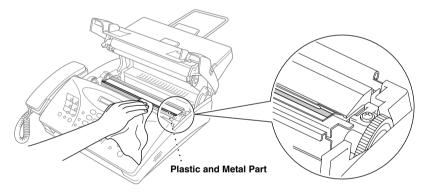

- **5** Wait until the alcohol on the metal and plastic part is totally dried.
- **6** Install the printing cartridge. (See *Replacing the Print Cartridge*, page 81.)
- **7** Press both edge of the top cover until it clicks and close the top cover.

## Replacing the Print Cartridge

1 Push the OPEN button to open the top cover.

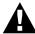

Be careful not to cut yourself on the sharp edges of the metal part shown in the illustration.

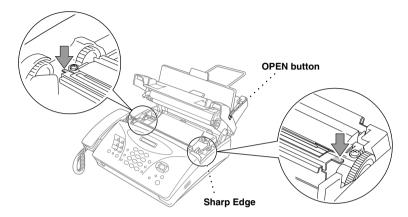

- **2** Take out the used print cartridge.
- **3** Remove the stopper from the new printing cartridge.

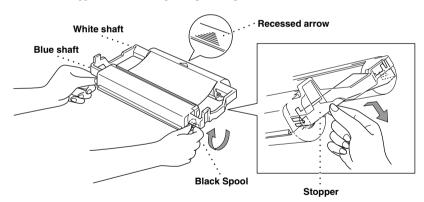

**4** Turn the black spool on the right clockwise to tighten the ribbon.

**5** Install the printing cartridge by inserting the recessed  $\triangle$  first and placing the cartridge into its four holders.

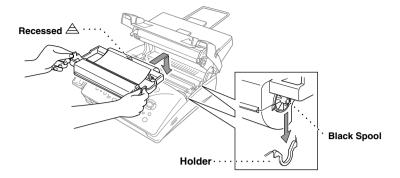

**6** Press down on both sides of the top cover to close it securely.

# 13 Important Information

## Important Safety Instructions

- 1 Read all of these instructions.
- 2 Save them for later reference.
- **3** Follow all warnings and instructions marked on the product.
- **4** Unplug the fax machine from the wall outlet before cleaning. To clean the casing of the fax machine use a damp cloth, do not use liquid or aerosol cleaners. To clean the interior, see *Regular Maintenance*, page 79.
- **5** Do not use this product near water.
- **6** Do not place this product on an unstable cart, stand, or table. The product may fall, causing serious damage to the product.
- 7 Slots and openings in the cabinet and the back or bottom are provided for ventilation; to ensure reliable operation of the product and to protect it from overheating, these openings must not be blocked or covered. The openings should never be blocked by placing the product on a bed, sofa, rug, or other similar surface. This product should never be placed near or over a radiator or heater. This product should never be placed in a built-in installation unless proper ventilation is provided.
- **8** This product should be operated from the type of power source indicated on the label. If you are not sure of the type of power available, consult with your dealer or local power company.
- **9** This product is equipped with a 3-wire earthed plug. This plug will fit into only an earthed socket. This is a safety feature. If you are unable to insert the plug into the outlet, contact your electrician to replace your obsolete socket. Do not defeat the purpose of an earthed plug.
- **10** Do not allow anything to rest on the power cord. Do not place this product where people can walk on the cord.
- 11 If an extension cord is used with this product, make sure that the total ampere ratings on the products plugged into the extension cord do not exceed the extension cord ampere rating. Also, make sure that the total of all products plugged into the wall or floor socket does not exceed the socket rating.
- **12** Do not place anything in front of the machine that will block received faxes. Do not place anything in the path of received faxes.
- **13** Do not touch a document during printing.
- **14** Never push objects of any kind into this product through cabinet slots, since they may touch dangerous voltage points or short out parts resulting in a risk of fire or electric shock. Never spill liquid of any kind on the product.
- **15** Do not attempt to service this product yourself, as opening or removing covers may expose you to dangerous voltage points and/or other risks. Refer all servicing to service personnel.
- **16** This product has no mains ON/OFF switch. It is therefore highly important that access to the mains plug and the mains socket to which the plug is connected, is never obstructed, in case for some reason the mains power to the machine must be quickly disconnected.

- **17** Unplug this product from the mains power and telephone line sockets, and refer servicing to qualified Service Personnel under the following conditions:
  - ◆ When the power cord is damaged or frayed.
  - ◆ If liquid has been spilled into the product.
  - ◆ If the product has been exposed to rain or water.
  - If the product does not operate normally when the operating instructions are followed. Adjust only those controls that are covered by the operating instructions. Improper adjustment of other controls may result in damage and will often require extensive work by a qualified technician to restore the product to normal operation.
  - If the product has been dropped or the cabinet has been damaged.
  - If the product exhibits a distinct change in performance, indicating a need for service.
- **18** To further protect your product against power surges, we recommend the use of a power protection device (Surge Protector). This device is not supplied with this product, and can be found at any reputable Electrical, and Electronic outlet.

# 14 Specifications

## Specifications

Type Desktop facsimile transceiver

Compatibility ITU-T Group 3

Coding system Modified Huffman (MH)

14400/12000/9600/7200/4800/2400 (Automatic Fallback) Modem speed

Document input width 148 mm to 216 mm

Scanning/Printing width 208 mm

200 Sheets  $(75 \text{ g/m}^2)$ Paper trav

Line Thermal with Ribbon Printer type

Grev scale 64 levels (Dithered) Display LCD, 16 characters

Standard, Secure, Delayed, Sequential Polling types Contrast control Automatic/Light/Dark (Manual Setting)

Resolution · Horizontal 8 dot/mm

Vertical Standard—3.85 line/mm

Fine, Photo—7.7 line/mm

Superfine, Photo (copy)—15.4 line/mm

Memory capacity 1 MB (up to 50 pages\*) (FAX-1030e)

512 KB (up to 25 pages\*) (FAX-1020e)

One Touch dial 12 stations (with **Shift** key)

Speed Dial 100 stations Groups Up to 6

Automatic redial 4 times at 2 minute intervals

Speaker type Full Duplex, Digital (FAX-1030e)

Monitor (FAX-1020e)

Auto answer 1, 2, 3 or 4 rings

**Communication source** Public switched telephone network

**Operating environment** 5 - 35°C

Power source 220-240 V AC 50/60 Hz

Standby: under 4.5 watts — Peak: under 170 watts Power consumption

Dimensions 378(W) x 385(D) x 215(H) (mm)

Weight  $6.0 \, \text{kg}$ 

Specifications are subject to change for improvement without prior notice.

\*"Pages" refers to the ITU-T Test Chart #1 (in Out of Paper Reception in ECM mode).

## Menu Mode & Menu Selection Table

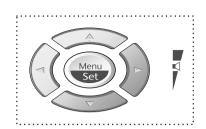

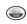

- Access the Menu
- Go to next menu level
- Accept an option

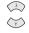

- Scroll through the current menu level

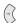

- Back to previous menu level

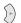

- Forward to next menu level

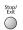

- Exit the Menu

You can access the menu mode by pressing Menu/Set.

When you enter the Menu, the LCD scrolls:

Press 1 for Initial Setup Menu-OR-

Press 2 for Setup Receive Menu—OR—

Press 3 for Setup Send Menu—OR—

Press 4 for Cancel Job Menu—OR—

Press 5 for Interrupt Menu—OR—

Press 6 for Set Quick-Dial Menu—OR—

Press **7** for Report Setting Menu—**OR**—

Press 8 for Remote Fax Options Menu (FAX-1020e)—OR—

Press 8 for Setup Tad Menu (FAX-1030e)—OR—

Press 0 for Miscellaneous Menu

-OR-

SELECT ↑ ↓ & SET

1.INITIAL SETUP

2.SETUP RECEIVE

3.SETUP SEND

4.CANCEL JOB

5.INTERRUPT

6.SET QUICK-DIAL

7.REPORT SETTING

8.REMOTE FAX OPT

8.SETUP TAD

O.MISCELLANEOUS

You can scroll more quickly through each menu level by pressing or keys, and then set an option by pressing **Menu/Set** when that option appears on the LCD. Then the screen displays next menu level. Press or key to scroll to your next menu selection, and then press **Menu/Set**. When you finish setting an option, the screen displays **ACCEPTED**.

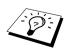

Use  $\bigcirc$  to scroll backward if you passed your choices or to save keystrokes.

You can program the machine by pressing **Menu/Set** followed by the menu numbers. For example: to set **RESOLUTION** to **FINE**, press **Menu/Set**, **3**, **4** and or to select **FINE**, and then press **Menu/Set**.

To exit, press Stop/Exit.

| Main Menu                              | Menu<br>Selections  | Options                                                           | Descriptions                                                                                                    | Page |
|----------------------------------------|---------------------|-------------------------------------------------------------------|----------------------------------------------------------------------------------------------------|------|
| ************************************** |                     | to ac                                                             | ccept                                                                                                    |      |
| 1. INITIAL SETUP                       | 1. DATE/TIME        | _                                                                 | Enter date and time for LCD display and to print on transmissions.                                                     | 14   |
|                                        | 2. STATION ID       | _                                                                 | Program the name, fax<br>number and telephone<br>number to appear on each<br>transmitted page.                         | 14   |
|                                        | 3. BEEPER  4. PBX   | OFF<br>LOW<br>HIGH                                                | Adjust the volume level of<br>the beeps when you press a<br>key, an error occurs or a<br>document is sent or received. | 15   |
|                                        |                     | ON<br>OFF                                                         | Turn on if the machine is connected to PABX (private automatic Branch Exchange.)                                       | 16   |
|                                        | 5. CLOCK<br>CHANGE  | _                                                                 | Adjust the machine's clock<br>by one hour for<br>summer/winter time.                                                   | 16   |
|                                        | 6. MUSIC ON<br>HOLD | ON<br>OFF                                                         | Select the machine to play or<br>not to play the music during<br>holding the voice call.                               | 17   |
|                                        | 7. TONE/PULSE       | TONE<br>PULSE                                                     | Selects the dialling mode.                                                                                             | 17   |
| 2. SETUP<br>RECEIVE                    | 1. RING DELAY       | 04<br>03<br><b>02</b><br>01<br>TOLL SAVER:OFF<br>(FAX-1030e Only) | Sets the number of rings<br>before the machine answers<br>in F/T, FAX or TAD<br>(Message Manager) mode.                | 25   |
|                                        | 2. F/T RING TIME    | 70<br>40<br><b>30</b><br>20                                       | Sets the time for "F/T pseudo-ring" in Fax/Tel (F/T) Mode.                                                             | 26   |
|                                        | 3. FAX DETECT       | ON<br>SEMI<br>OFF                                                 | Receive fax messages without pressing the Fax Start key.                                                               | 27   |

<sup>\*</sup> The factory setting (option) is shown in bold.

To exit, press  $\bigcirc^{\text{Stop/}}$  Stop/Exit.

| Main Menu                          | Menu<br>Selections   | Options                                    | Descriptions                                                                                                    | Page |
|------------------------------------|----------------------|--------------------------------------------|----------------------------------------------------------------------------------------------------|------|
| <b>A</b>                           |                      |                                            | ccept                                                                                                    |      |
| 2. SETUP<br>RECEIVE<br>(Continued) | 4. REMOTE CODE       | ON<br>(*51, #51, *81)<br><b>OFF</b>        | Enter code to activate or deactivate machine from a remote location or to transfer voice call from DECT cordless phone to the machine. | 46   |
|                                    | 5. REDUCTION         | AUTO<br>100%<br>93%<br>87%<br>75%          | Reduces the size of an image.                                                                                                    | 27   |
|                                    | 6. MEM.RECEIVE       | ON<br>OFF                                  | Automatically stores any incoming faxes in its memory if it runs out of paper.                                                         | 28   |
|                                    | 7. POLLING RX        | STANDARD<br>SECURE<br>TIMER                | You call another fax machine to receive a fax from it.                                                                                 | 51   |
| 3. SETUP SEND                      | 1. COVERPG<br>SETUP  | NEXT FAX ONLY<br>ON<br>OFF<br>PRINT SAMPLE | Automatically sends a programmable cover page or prints a sample coverpage.                                                            | 36   |
|                                    | 2. COVERPAGE<br>NOTE | _                                          | Program a customized message for fax cover page.                                                                                       | 38   |
|                                    | 3. CONTRAST          | AUTO<br>LIGHT<br>DARK                      | Changes the lightness or darkness of a fax you are sending.                                                                            | 21   |
|                                    | 4. RESOLUTION        | STANDARD<br>FINE<br>S.FINE<br>PHOTO        | Allows you to change resolutions page by page.                                                                                         | 44   |
|                                    | 5. OVERSEAS<br>MODE  | ON<br>OFF                                  | Special setting for international transmissions.                                                                                       | 38   |
|                                    | 6. CALL RESERVE      | ON<br>OFF<br>PRINT SAMPLE                  | You can send a fax, then speak or print a sample call back message.                                                                    | 39   |

<sup>\*</sup> The factory setting (option) is shown in bold.

To exit, press  $\bigcirc$  Stop/Exit.

| Main Menu                 | Main Menu Menu<br>Selections |                    | Descriptions                                                                                                    | Page   |
|---------------------------|------------------------------|--------------------|----------------------------------------------------------------------------------------------------|--------|
|                           |                              | to ac              | ccept                                                                                                    |        |
| 3. SETUP SEND (Continued) | 7. TIMER                     | _                  | Set the machine to send your documents later.                                                                     | 40     |
|                           | 8. POLLED TX                 | STANDARD<br>SECURE | Set Polled Transmission for someone to poll the machine to receive a fax from you.                                | 53     |
| 4. CANCEL JOB             | _                            | _                  | Cancel a delayed fax or polling job.                                                                              | 41, 53 |
| 5. INTERRUPT              | _                            | _                  | Send a fax now, even if you<br>have the machine set to send a<br>fax later, or if you have it set<br>for Polling. | 41     |
| 6. SET QUICK-DIAL         | 1. ONE-TOUCH<br>DIAL         | _                  | Dial numbers stored in memory by pressing only one key.                                                           | 18     |
|                           | 2. SPEED-DIAL                | _                  | Dial numbers stored in memory by pressing only four keys.                                                         | 19     |
|                           | 3. SETUP<br>GROUPS           | _                  | Set up a Group number for broadcasting.                                                                           | 20     |
| 7. REPORT<br>SETTING      |                              |                    | Initial setup for Transmission<br>Verification Report and                                                         | 34     |
|                           |                              |                    | Journal period.                                                                                                   | 34     |
| 8. REMOTE FAX<br>OPT      | 1. FAX FWD                   | ON<br>OFF          | Set the machine to forward faxes.                                                                                 | 55     |
| (FAX-1020e<br>Only)       | 2. FAX STORAGE               | ON<br>OFF          | Store incoming faxes in memory for fax forwarding and remote retrieval.                                           | 55     |
|                           | 3. REMOTE<br>ACCESS          | 159 <del>*</del>   | Set code for retrieving faxes.                                                                                    | 56     |
|                           | 4. PRINT<br>DOCUMENT         | _                  | Print incoming faxes stored in the memory.                                                                        | 28     |

<sup>\*</sup> The factory setting (option) is shown in bold.

To exit, press Stop/Exit.

| Main Menu Menu<br>Selections           |                                           | Options                                                 | Descriptions                                                                          | Page   |
|----------------------------------------|-------------------------------------------|---------------------------------------------------------|---------------------------------------------------------------------------------------|--------|
| ************************************** | ***                                       | to ac                                                   | ccept                                                                                 |        |
| 8. SETUP TAD<br>(FAX-1030e<br>Only)    | 1. MESSAGE<br>STORE                       | DOC:ON<br>DOC:OFF<br>VOICE:ON<br>VOICE:EXT<br>VOICE:OFF | Select if memory will store fax, voice or both.                                       | 61     |
|                                        | 2. BACKUP PRINT                           | ON<br>OFF                                               | Automatically prints a copy of faxes received into memory.                            | 63     |
|                                        | 3. OGM                                    | TAD MESSAGE<br>F/T MESSAGE<br>PAGING MSG.               | Select/Record outgoing message.                                                       | 26, 61 |
|                                        | 4. ICM MAX.TIME                           | <b>35</b> -60 seconds                                   | Select maximum length of incoming messages.                                           | 64     |
|                                        | 5. ICM<br>REC.MONITR                      | ON<br>OFF                                               | Select <b>ON</b> or <b>OFF</b> for voice messages as they come in.                    | 65     |
|                                        | 6. FAX<br>FWD/PAGING                      | OFF<br>FAX FORWARD<br>PAGING                            | Set fax machine to forward fax/message— <b>OR</b> —to call your pager.                | 66     |
|                                        | 7. REMOTE<br>ACCESS                       | 159 <del>*</del>                                        | Set code for retrieving messages.                                                     | 67     |
| 0. MISCELLANEOUS                       | 0. MISCELLANEOUS 1. MEM SECURITY          |                                                         | Prohibits most functions except receiving faxes into memory.                          | 42     |
|                                        | 2. CALLER ID<br>(Only for the<br>U.K.)    | ON<br>OFF<br>DISPLAY ID<br>PRINT REPORT                 | View and dial back, or print a<br>list of the last 30 Caller IDs<br>stored in memory. | 47     |
|                                        | 3. BT CALL SIGN<br>(Only for the<br>U.K.) | ON<br><b>OFF</b>                                        | Use with BT Call Sign.                                                                | 50     |

<sup>\*</sup> The factory setting (option) is shown in bold.

## **Entering Text**

When you are setting certain functions, such as the Station ID, you may need to enter text into the machine. Most keys on the dial pad have three or four letters printed above them. The keys for 0, #, and \* don't have printed letters because they are used for special characters.

By pressing the appropriate number on the dial pad the correct number of times, you can access the character you want.

| Press Key | once | twice | three times | four times | five times |
|-----------|------|-------|-------------|------------|------------|
| 2         | A    | В     | С           | 2          | A          |
| 3         | D    | E     | F           | 3          | D          |
| 4         | G    | Н     | I           | 4          | G          |
| 5         | J    | K     | L           | 5          | J          |
| 6         | M    | N     | 0           | 6          | M          |
| 7         | P    | Q     | R           | S          | 7          |
| 8         | Т    | U     | V           | 8          | T          |
| 9         | W    | X     | Y           | Z          | 9          |

## **Inserting spaces**

If you want to enter a blank space, press \( \) twice.

## Making corrections

If you entered a letter incorrectly and want to change it, press (1) to move the cursor after the last correct letter. Then press Stop/Exit all letters above and to the right of the cursor are deleted. Re-enter the correct text and/or digits. You can also back up and type over incorrect letters.

## Repeating letters

If you need to enter a character assigned to the same key as the previous character, press  $\bigcirc$  to move the cursor to the right.

## Special characters and symbols

Press \*, # or **0** repeatedly or press  $\langle \cdot \rangle$  to move the cursor under the special character or symbol you want. Then press Menu/Set to select it.

(space)!"#\$%&'()\*+,-./€ Press \* for

Press # for :;<=>?@[]^\_ Press **0** for ÄËÖÜÀÇÈÉ0

## About Fax Machines

If you are a first-time fax machine user, fax operation might seem a little mysterious. You will soon get used to the unusual fax tones on your phone line, and be able to send and receive faxes easily.

#### Fax Tones and Handshake

When someone is sending a fax, the fax machine sends fax calling tones, (CNG tones)—soft, beeps at 4-second intervals. You will hear them when you dial and press **Fax Start**, and they continue for about 60 seconds after dialling. During that time, the sending machine must begin the "handshake" with the receiving machine. Each time you use automatic procedures to send a fax, you are sending CNG tones over the phone line. You will soon learn to listen for these soft beeps each time you answer a phone on your fax line, so you can know if you are receiving a fax message.

The receiving fax responds with fax receiving tones—loud, chirping sounds. A receiving fax chirps for about 40 seconds over the phone line, and the screen displays **RECEIVE**. If your fax machine is set to the FAX ONLY Mode, it will answer every call automatically with fax receiving tones. Even if the other party hangs up, your fax machine continues to send the "chirps" for about 40 seconds, and the screen continues to display RECEIVE. To cancel the receiving mode, press Stop/Exit.

When your fax machine is in **FAX/TEL** (**F/T**) mode, it answers with a short beep. After this beep, the fax machine listens for CNG tones, and, if heard, it will respond with receiving tones.

The fax "handshake" is the time in which the sending machine's CNG tones and the receiving machine's "chirps" overlap. This must be for at least 2 to 4 seconds, so the fax machines can understand how each is sending and receiving the fax. The handshake cannot begin until the call is answered, and the CNG tones only last for about 60 seconds after the number is dialled. Therefore, it's important for the receiving machine to answer the call in as few rings as possible.

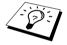

When you have an external telephone answering device (TAD) on your fax line, your TAD will determine the number of rings before the call is answered. Pay special attention to the directions in the Installation chapter for connecting a TAD to your fax machine.

## **ECM (Error Correction Mode)**

The Error Correction Mode (ECM) is a way for the fax machine to check the integrity of a fax transmission while it is in progress. ECM transmissions are possible only between machines that both have the ECM feature. If they do, you may send and receive fax messages that are continuously checked for their integrity.

Sufficient memory must be available in your machine for this feature to work.

## Glossary

- **ADF** (Automatic Document Feeder) Refers to the number of pages that can be placed in the document feeder and fed one at a time automatically.
- **Automatic fax transmission** Sending a fax without picking up the handset or pressing **Speaker phone** (for FAX-1030e only).
- **Backup Print** Sets your machine to print a copy of faxes that are received and stored in memory.
- **Beeper** The sound that the speaker makes when the keys are pressed, an error occurs or a document has been received or transmitted.
- **Broadcasting** The ability to send the same fax message to more than one location.
- Call Back Message Allows you to send a fax and then leave a message for the other party to call you back.
- **Call Reservation** Allows you send a fax and then at the end of transmission, you can talk with the other party.
- **Caller ID** A service purchased from the Telephone Company that lets you see the number (or name) of the party calling you.
- Cancel Job Cancels a programmed job, for instance, Delayed Fax or Polling.
- **CNG tones** The special tones (beeps) sent by fax machines during automatic transmission to tell the receiving machine that they are from fax machine.
- **Communication error (or Comm. Error)** An error during fax sending or receiving, usually caused by line noise or static.
- **Contrast** Setting to compensate for dark or light documents, by lightening dark documents or darkening light documents.
- Cover Page Prints a page at the other party's machine, that contains the sender and recipient's name and fax number, number of pages and comment. You can generate an electronic cover page at the other end with pre-programmed information from memory or you can print a sample cover page to fax with your document.
- **Delayed Transmission** Sends your fax at a later time that day.
- **ECM (Error Correction Mode)** Detects errors during fax transmission and resends the page(s) of the document that had an error.
- **F/T Ring Time** The length of time the machine rings (when the answer mode setting is FAX/TEL) to notify you to pick up a voice call that it answered.
- **Fax Forwarding** Sends a fax received in memory to another preprogrammed fax number.
- **Fax tones** The signals sent by sending and receiving fax machines while communicating information.
- **Fine Resolution** Resolution is 196 x 203 dpi. It is used for small print and graphs.
- **Grey scale** The shades of grey available for copying and faxing photographs.
- **Group number** A combination of One Touch and/or Speed Dial numbers that are stored on a One Touch Dial key for Broadcasting.
- **ICM (Incoming Message)** A recorded voice message received into an external answering machine or FAX-1030e's digital Message Manager.

**Interrupt** Temporarily puts a waiting job on hold while you perform another operation.

**Journal** Lists information about the last 30 incoming and outgoing faxes.

**Journal Period** The preprogrammed time period between automatically printed Journal Reports. You can print Journal on demand without interrupting this cycle.

**LCD** (**Liquid Crystal Display**) The display screen on the machine that shows interactive messages during On-Screen Programming and defaults to the date and time when the machine is idle.

Manual fax When you press **Speaker phone** (for FAX-1030e only)—**OR**—lift the handset so you can hear the receiving fax machine answer before you press **Fax Start** to begin transmission.

**Memory Status List** Shows how much memory is being used, how much is left, and the type of messages in memory.

Memory usage Instructs the machine how to allocate the memory.

Message Manager (FAX-1030e only) The Message Manager is an electronic messaging facility for faxes and voice mail. Callers can send you faxes or leave voice messages for you, and you can retrieve these from a remote location.

**Next Fax Reservation** Accepts the next document in the document feeder for transmission while the machine is still receiving.

**OGM (Outgoing Message)** The message which callers can hear when you call your Message Manager or external answering machine.

**Out of Paper Reception** Receives faxes into the machine's memory when the machine is out of paper.

**Overseas Mode** Makes temporary changes to the fax tones to accommodate noise and static on overseas phone lines.

Paging (FAX-1030e only) Feature enables your fax unit to call your pager when a fax and/or a voice message is received into its memory.

Pause Allows you to place a 3.5 second delay in the dialling sequence stored on One Touch and Speed Dial numbers.

**Photo Resolution** A resolution setting that uses varying shades of grey for the best representation of photographs.

Polling The process of a fax machine calling another fax machine to retrieve waiting fax messages.

**Print reduction** reduces the size of incoming faxes.

**Pulse** A form of dialling on a telephone line.

**Quick-Dial** Keys on the machine control panel where you can store numbers for easy dialling. You must use a separate key for each number.

**Quick-Dial List** A listing of names and numbers stored in One Touch and Speed Dial memory, in numerical order.

**Remote access** The ability to access your messages stored in the machine's memory remotely from a touch tone phone.

**Remote access code** The four-digit code that allows you to call and access your messages stored in the machine's memory from a remote location.

**Remote activation** allows you to transfer a fax call, answered at an extension phone, to the machine by pressing the Fax Receive Code.

- **Resolution** The number of vertical and horizontal lines per mm. See: Standard, Fine, Super Fine and Photo resolution.
- **Ring Delay** The number of telephone rings before the machine answers a call in F/T or FAX ONLY mode.
- **Scanning** The process of sending an electronic image of an original paper document into your computer.
- **Standard resolution** 98 x 203 dpi. It is used for regular size text and quickest transmission.
- **Station ID** The stored information that appears on the top of faxed pages. It includes the sender's name and fax number.
- **Super fine resolution** 392 x 203 dpi. Best for very small print and line art.
- **System Setup List** A printed report that shows the current setting of your machine.
- **Thermal transfer** A printing process in which heat transfers carbon ink from a ribbon to plain paper.
- **Toll Saver (FAX-1030e only)** A Message Manager setting that allows the machine to answer after two ring when a message(s) was received and after four rings when there are no messages. The caller can hang up (after two rings) without paying for the call if there are no messages to retrieve.
- **Tone** A form of dialling on the telephone line used for Touch Tone telephones.
- **Transmission** The process of sending documents over the phone lines from your fax machine to the receiving fax machine.
- TX/RX TX means Transmit, RX means Receive.
- **Xmit Report (Transmission Report)** A listing of each transmission, showing the name or fax number of the receiving party, date, time, and number of pages.

## Index

| Α                                | E                                          |
|----------------------------------|--------------------------------------------|
| Activation Code8, 26, 27, 45, 46 | ECM (Error Correction Mode)92              |
| Alternating Displaysii           | Entering Text91                            |
| Answer Mode7, 24, 25             | Erasing Messages62, 64                     |
| Automatic Document Feeder (ADF)2 | Error Messages72                           |
|                                  | Extension Cord83                           |
| В                                | Extension Telephone6, 26, 45               |
| Backup Printing63                | External Telephone9, 45                    |
| Beeper15                         | External Telephone Answering Device        |
| Broadcasting20, 23               | (TAD)7                                     |
| С                                | F                                          |
| Call Back Message39              | F/T (Fax/Tel) Mode24, 33, 45               |
| Call Reservation                 | F/T (Fax/Tel) Outgoing Announcement        |
| Caller ID                        | (OGM)26                                    |
| Cancelling a Job53               | F/T (Fax/Tel) Ring Time26                  |
| Cleaning                         | F/T Pseudo-Ringing26                       |
| Connecting4, 7, 9                | Fax Detect27                               |
| Contrast                         | Fax Forward (Programming)                  |
| Control Panel                    | (FAX-1020e)55                              |
| Copy29                           | Fax Forward (Programming)<br>(FAX-1030e)66 |
| Copy (Multiple)29                | Fax Forwarding                             |
| Corrections91                    | Fax Only Mode                              |
| Cover Page 36-38                 | Fax Redial23                               |
|                                  | Fax Storage55                              |
| D                                | Fax Tones and Handshake92                  |
| Date and Time14                  | Fine Resolution21                          |
| Deactivation Code45, 46          | Flexible Memory Settings60                 |
| Delayed Polling52                | Function Modeii                            |
| Delayed Transmission40           | Function Selection Table 86-90             |
| Dialling a Number22              |                                            |
| Dialling Mode17                  | G                                          |
| Document                         | Grey Scale85                               |
| Document Size2                   | Groups                                     |
|                                  | r                                          |

| П                        | U                                    |
|--------------------------|--------------------------------------|
| HELP                     | OGM (Outgoing Message)61, 66         |
| Helpi                    | One Touch Dialling18, 22             |
| Hold 10, 12, 33          | On-Screen Programmingii              |
|                          | Operation from an External Extension |
| I                        | Telephone45                          |
| ICM Recording Monitor65  | Overseas Mode38                      |
| Inserting Spaces         |                                      |
| Interrupting41           | Р                                    |
|                          | PABX16, 32                           |
| J                        | Paging65                             |
| Jams                     | Pause32                              |
| Journal                  | Photo Resolution21                   |
| JOURNAL PERIOD 34        | Playing Messages63                   |
| Journal Period34         | Polling51                            |
|                          | Power                                |
| М                        | Printing28, 34, 37                   |
| Maintenance              | _                                    |
| Manual Mode24            | Q                                    |
| Manual Transmission21    | Quick Dial18                         |
| Maximum Message Time 64  | Quick-Dial List35                    |
| Memory                   |                                      |
| Memory Security41        | R                                    |
| Memory Status List       | Recording a Conversation65           |
| Memory Storage 4         | Recording Monitor65                  |
| Memory Transmission      | Redial23                             |
| Menu Mode 86             | Reduction27                          |
| Menu Selection Table 86  | Remote Access Code56, 67             |
| Message Manager Mode 60  | Remote Access Code (FAX-1020e)56     |
| Message Store 60         | Remote Access Code (FAX-1030e)67     |
| Multi-Line Connections 5 | Remote Activation45                  |
| Multiple Resolution 44   | Remote Code46                        |
| Mute 10, 12, 33          | Remote Commands57, 68                |
|                          | Remote Deactivation45                |
| N                        | Remote Retrieval (FAX-1020e)56       |
| Navigation Keys 11, 13   | Remote Retrieval (FAX-1030e)67       |
| Next-Fax Reservation     | Reports35                            |
|                          |                                      |

| Resolution            | 2]                               |
|-----------------------|----------------------------------|
| Ring Delay2           | 25                               |
| Ring Volume           | 16                               |
|                       |                                  |
| S                     |                                  |
| Safety Instructions   | 33                               |
| scroll                | i                                |
| Search                | 32                               |
| Sequential Polling5   | 52                               |
| Setting Up            | . ]                              |
| Speaker Volume        | 15                               |
| Speakerphone          | 33                               |
| Special Characters    | )]                               |
| Specification         | 35                               |
| Speed Dialling19, 2   | 22                               |
| Standard Resolution2  | 2]                               |
| Station ID            | 14                               |
| Super Fine Resolution | 2]                               |
| System Setup List     |                                  |
|                       |                                  |
|                       |                                  |
| Т                     |                                  |
| <b>T</b> TAD MESSAGE6 |                                  |
| •                     | 51                               |
| TAD MESSAGE           | 51<br>24                         |
| TAD MESSAGE           | 51<br>24                         |
| TAD MESSAGE           | 51<br>24<br>                     |
| TAD MESSAGE           | 51<br>24<br>.7                   |
| TAD MESSAGE           | 51<br>24<br>.7<br>36<br>55       |
| TAD MESSAGE           | 51<br>24<br>.7<br>36<br>55       |
| TAD MESSAGE           | 51<br>24<br>.7<br>36<br>55       |
| TAD MESSAGE           | 51<br>24<br>.7<br>36<br>55       |
| TAD MESSAGE           | 51<br>24<br>.7<br>36<br>55<br>17 |
| TAD MESSAGE           | 651<br>336<br>653<br>331         |
| TAD MESSAGE           | 651<br>336<br>653<br>331         |
| TAD MESSAGE           | 651<br>336<br>653<br>331         |

## Accessory List

| Model Name | Description                                     |
|------------|-------------------------------------------------|
| PC-201     | Printing Cartridge (1 set per box)              |
| PC-202RF   | 2 re-fills for use in PC-201 Printing Cartridge |
| PC-204RF   | 4 re-fills for use in PC-201 Printing Cartridge |

<sup>\*</sup>For optimum print quality and product performance within published specifications, <u>use only the correct Brother replacement ribbon</u>. The use of other ribbons may invalidate your warranty.

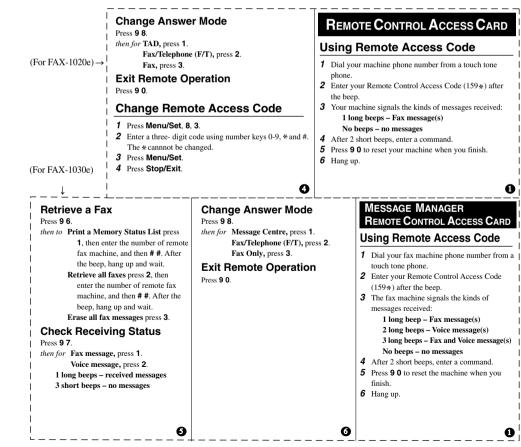

#### Press 9 5. number of remote fax machine, and then # #. After the beep, hang up and wait. then to Turn feature off press 1. Retrieve all faxes press 2, then enter the number of Enter Fax Forwarding press 2. Program Fax Forward Number press 4. Enter the remote fax machine, and then # #. After the beep, hang up and wait. new number of the remote fax machine where Erase all fax messages press 3. you want your fax messages forwarded, and then press # #. Press 9 6 1 after two short beeps, then Check the Receiving Status enter the number of remote fax machine, and then Press 9 7 1. ## to retrieve Memory Status List. 1 long beep - Fax message(s) Turn Fax Storage on press 6. 3 short beeps - no messages Turn Fax Storage off press 7. ø Ø **Changing Remote Access Code** Change Paging/Fax Forwarding Replace All Voice Messages Setting Press 9 3. If you hear three beeps, all messages Press Menu/Set. 8. 7. Press 9 5. have not yet been heard, and the messages 2 Enter a three-digit code using number will not be erased. then to Turn feature off press 1. keys 0-9, \*and #. The \* cannot be changed. Enter Fax Forwarding press 2. Press Menu/Set. Play/Record Outgoing Message Enter Paging press 3. 4 Press Stop/Exit. Press 9 4. Progrm Fax Forward Number then to Play Message Centre OGM press 1 1. press 4. Enter the new number of Remote Commands Play F/T OGM press 1 2. the remote fax machine where Play Paging OGM press 1 3. Listen to Voice Messages you want your fax messages Record new Message Centre OGM forwarded, and then press # #. Press 9 1. press 21, then speak after beep. Press 9 6 1 after two short beeps, then to Repeat a message press 1. press 9 to stop. Skip to next message, press 2. then enter the number of remote Record new F/T OGM press 2 2, fax machine, and then ## to Stop playing the message press 9. then speak after beep, press 9 to stop. retrieve Memory Status List. Record new Paging OGM press 23, then speak after beep. press 9 to stop.

Retrieve a Fax

then to Print a Memory Status List press 1, then enter the

Press 9 6.

ø

**Remote Commands** 

Change Fax Forwarding Setting

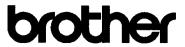

#### EC Declaration of Conformity under the R & TTE Directive

#### Manufacturer

Brother Industries, Ltd. 15-1, Naeshiro-cho, Mizuho-ku, Nagoya 467-8561, Japan

#### Plant

Brother Industries U.K. Ltd., Vauxhall Industrial Estate, Ruabon, Wrexham LL14 6HA, United Kingdom

Herewith declare that:

Products description : Facsimile Machine

Type : Group 3

Model Name : FAX-1010e, FAX-1020e, FAX-1030e

is in conformity with provisions of the R & TTE Directive (1999/5/EC) and we declare compliance with the following standards:

Safety: EN60950:2000

EMC : EN55022:1998 Class B

EN55024:1998

EN61000-3-2:1995 + A1:1998 + A2:1998

EN61000-3-3:1995

Year in which CE marking was First affixed: 2002

Issued by : Brother Industries, Ltd.

Date : 3rd June 2002

Place : Nagoya, Japan

Signature

Koichi Asai Manager

Quality Audit Group Quality Management Dept.

Information & Document Company

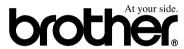

This machine is approved for use in the country of purchase only, local Brother companies or their dealers will only support fax machines purchased in their own countries.

UK/IRE

Free Manuals Download Website

http://myh66.com

http://usermanuals.us

http://www.somanuals.com

http://www.4manuals.cc

http://www.manual-lib.com

http://www.404manual.com

http://www.luxmanual.com

http://aubethermostatmanual.com

Golf course search by state

http://golfingnear.com

Email search by domain

http://emailbydomain.com

Auto manuals search

http://auto.somanuals.com

TV manuals search

http://tv.somanuals.com